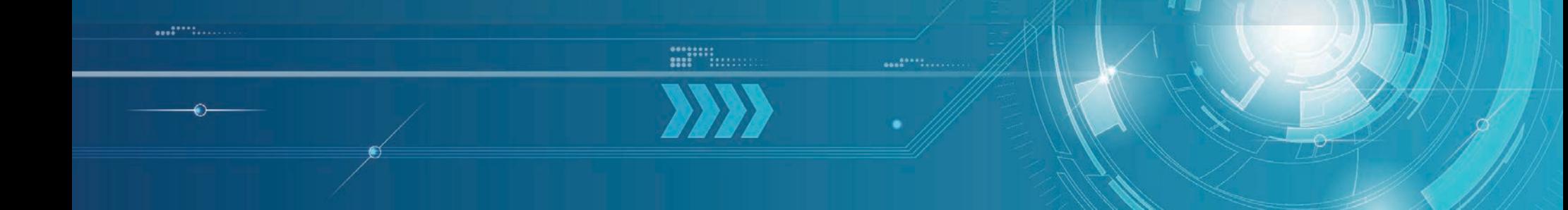

# HPCToolkit: Performance Analysis of GPU-accelerated Kokkos Applications on NVIDIA GPUs

John Mellor-Crummey Rice University

April 26, 2024

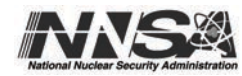

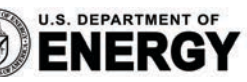

Office of

Science

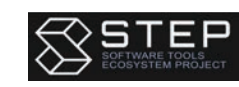

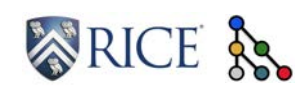

# Current Funding for HPCToolkit

- Government
	- Lawrence Livermore National Laboratory Subcontract B658833
	- DOE Software Tools Ecosystem Project UT-Battelle Subcontract CW54422
	- Argonne National Laboratory Subcontract 4F-60094
- Corporate
	- Advanced Micro Devices
	- TotalEnergies EP Research & Technology USA, LLC.

# A Hands-on Example for the Tutorial: ArborX

A library written in Kokkos that provides performance portable algorithms for geometric search

% git clone <https://github.com/hpctoolkit/hpctoolkit-tutorial-examples> % cd hpctoolkit-tutorial-examples/examples/gpu/arborx % source setup/perlmutter.sh % make all # downloads, builds, measures, and analyzes two executions % make view % make view-pc

Note: precomputed databases available on Perlmutter at /global/cfs/cdirs/m3977/data/arborx

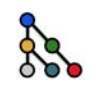

# **Outline**

- Introduction to HPCToolkit performance tools
	- Overview of HPCToolkit components and their workflow
	- HPCToolkit's graphical user interfaces
- Analyzing the performance of GPU-accelerated codes with HPCToolkit
	- GAMESS
	- ArborX
	- LAMMPS at Exascale
- Coming attractions
- Troubleshooting

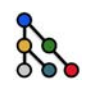

# Rice University's HPCToolkit Performance Tools

Measure and analyze performance of CPU and GPU-accelerated applications

- Easy: profile unmodified application binaries
- Fast: low-overhead measurement
- Informative: understand where an application spends its time and why
	- call path profiles associate metrics with application source code contexts
	- optional hierarchical traces to understand execution dynamics
- Broad audience
	- application developers
	- framework developers
	- runtime and tool developers
- Measures complex programs on a broad range of platforms
	- CPU: x86\_64, Power, ARM
	- GPU: NVIDIA, AMD, Intel

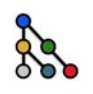

# How does HPCToolkit Differ from NVIDIA's Tools?

- NVIDIA NSight Systems
	- tracing of CPU and GPU streams
	- analyze traces when you open them with the GUI
		- long running traces are huge and thus extremely slow to analyze, limiting scalability
	- designed for measurement and analysis within a node
- NVIDIA NSight Compute
	- detailed measurement of kernels with counters and execution replay
	- very slow measurement
	- flat display of measurements within GPU kernels
- HPCToolkit
	- supports more scalable tracing than Nsight Systems
		- measure exascale executions across many GPUs and nodes
	- scalable, parallel post-mortem analysis vs. non-scalable in-GUI analysis
	- detailed reconstruction of estimates for calling context profiles within GPU kernels

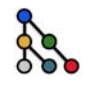

### HPCToolkit's Workflow for CPU Applications

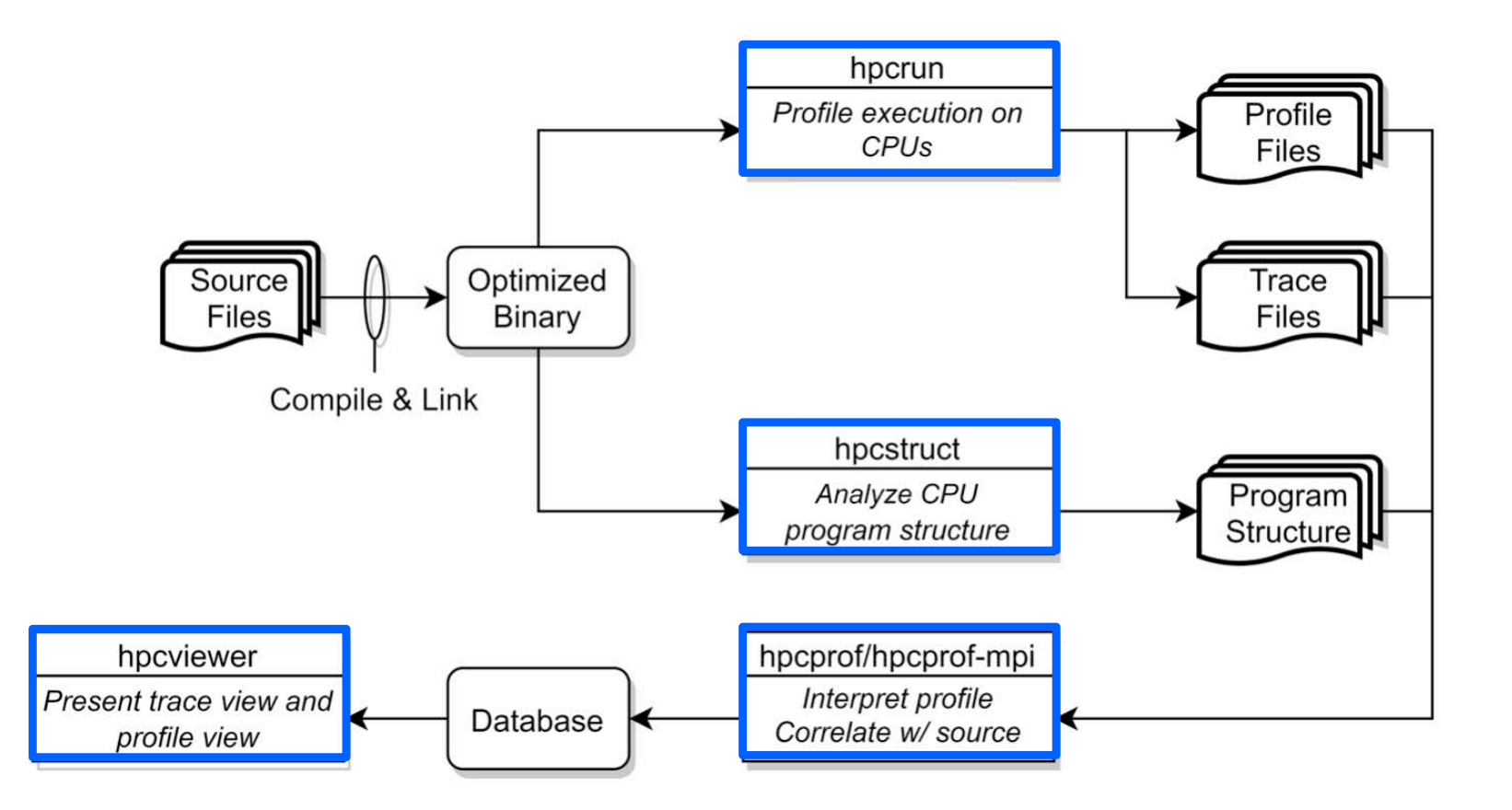

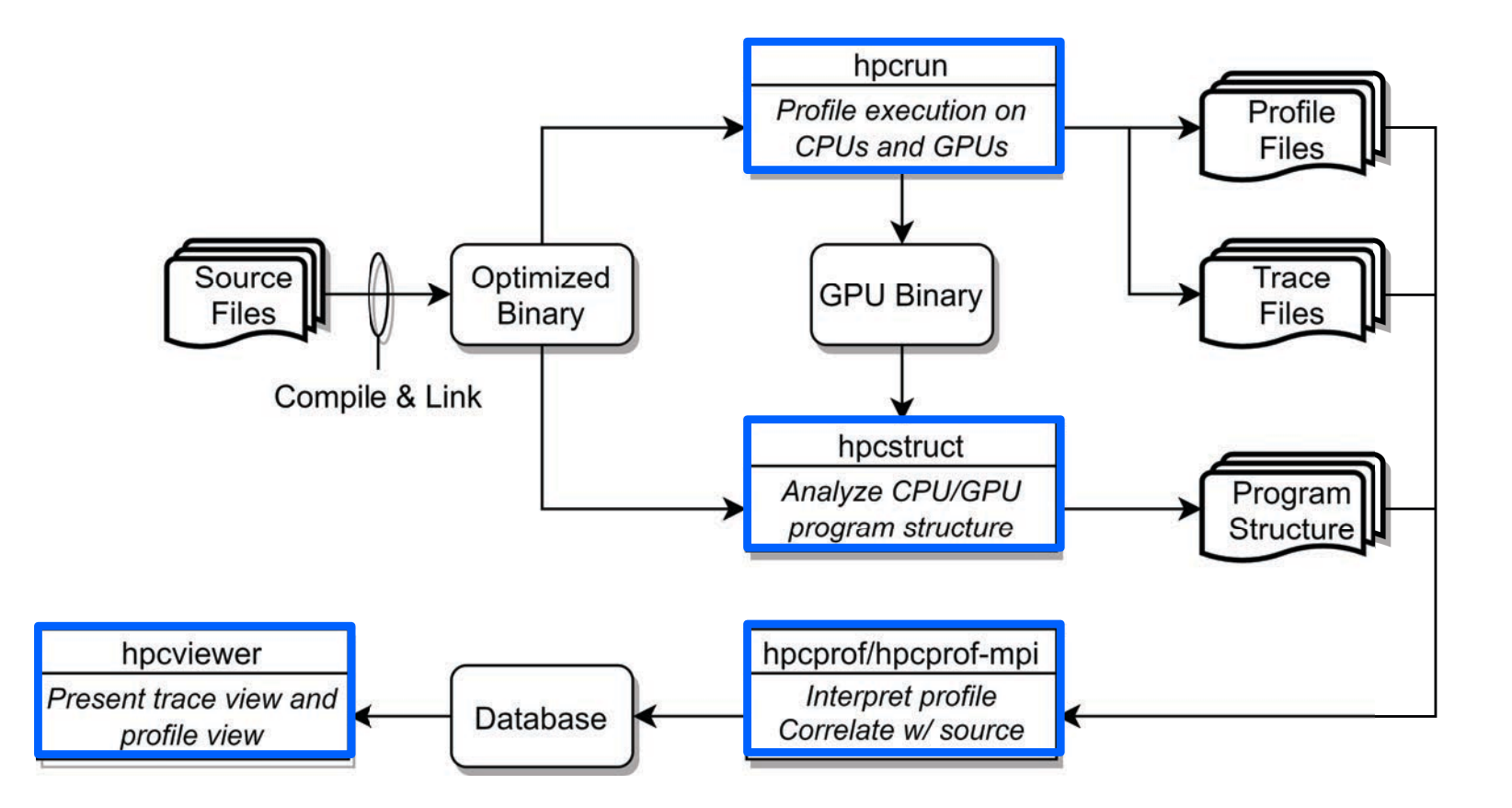

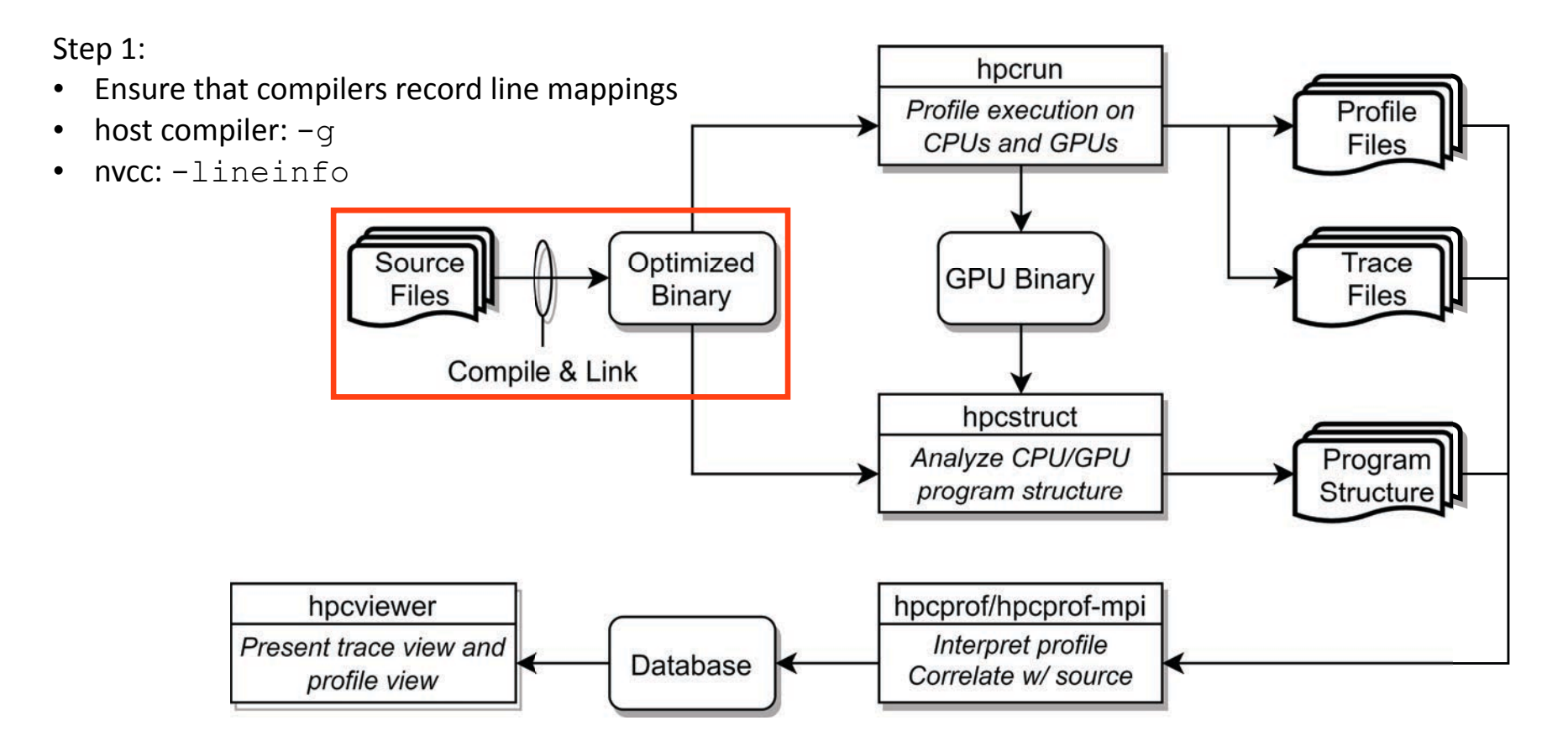

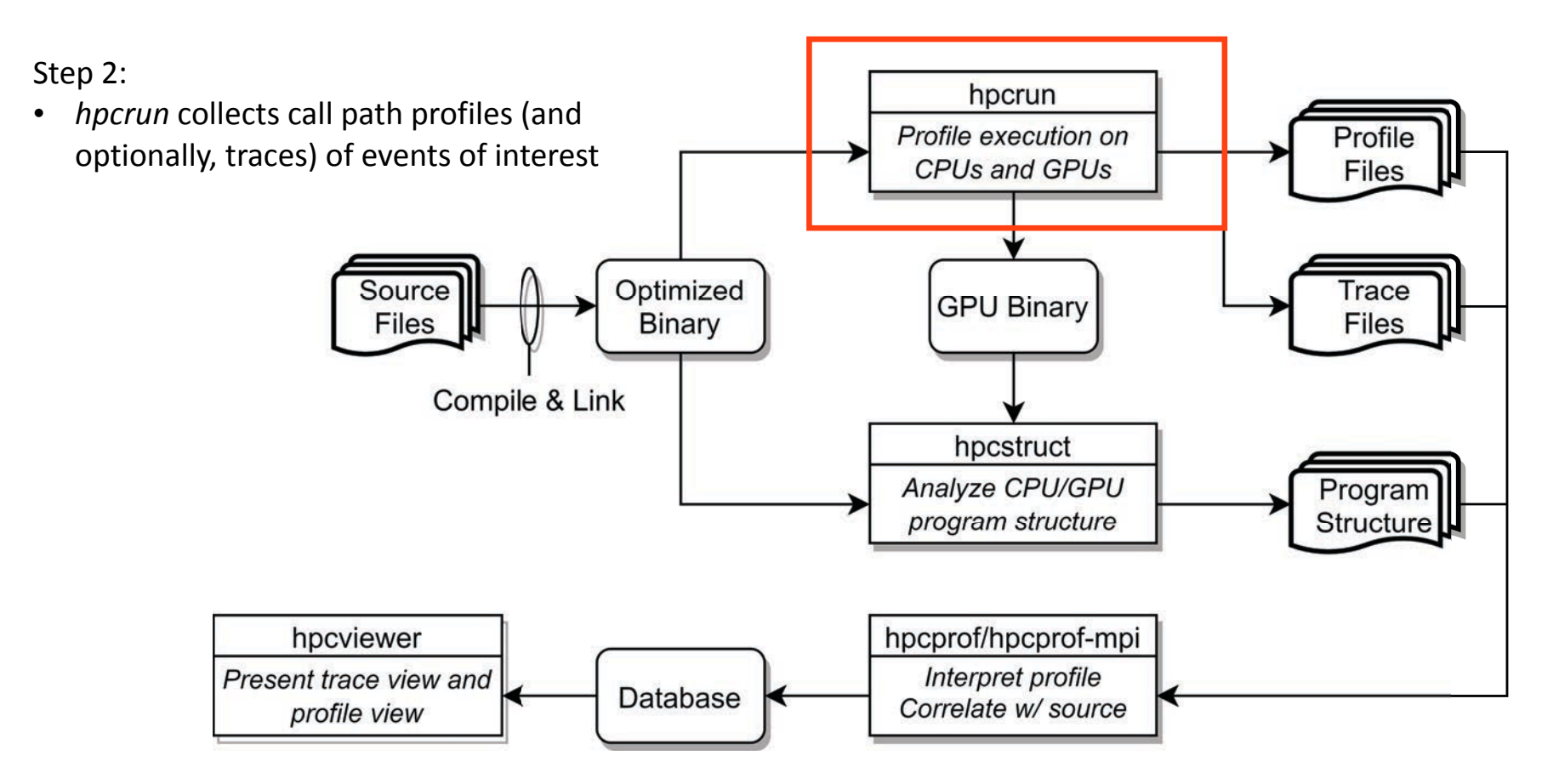

### Measurement of CPU and GPU-accelerated Applications

- Sampling using Linux timers and hardware counter overflows on the CPU
- Callbacks when GPU operations are launched and (sometimes) completed
- Event stream for GPU operations; PC Samples (NVIDIA)
- Binary instrumentation of GPU kernels on Intel GPUs for fine-grain measurement

# Call Stack Unwinding to Attribute Costs in Context

- Unwind when timer or hardware counter overflows
	- measurement overhead proportional to sampling frequency rather than call frequency
- Unwind to capture context for events such as GPU kernel launches

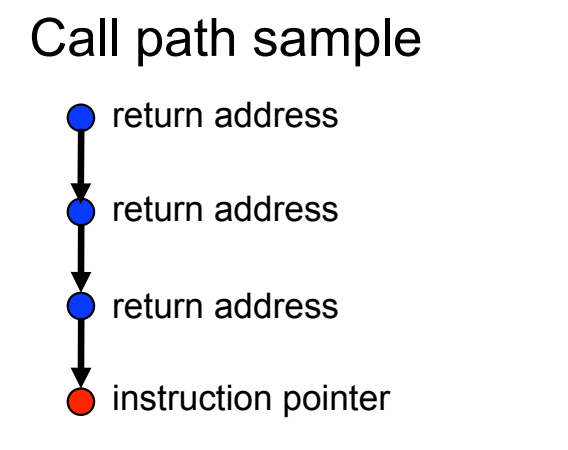

Calling context tree

### hpcrun: Measure CPU and/or GPU activity

- GPU profiling
	- hpcrun -e gpu=xxx <app> ….
- GPU instrumentation (Intel GPU only)
	- hpcrun -e gpu=level0,inst=count,latency <app>
- GPU PC sampling (NVIDIA GPU only)
	- hpcrun -e gpu=nvidia,pc <app>
- CPU and GPU Tracing (in addition to profiling)
	- hpcrun -e CPUTIME -e gpu=xxx **-t** <app>
- Use hpcrun with job launchers
	- srun -n 1 -G 1 hpcrun -e gpu=*xxx* <app>

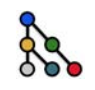

*xxx ! {nvidia,amd,opencl,level0}*

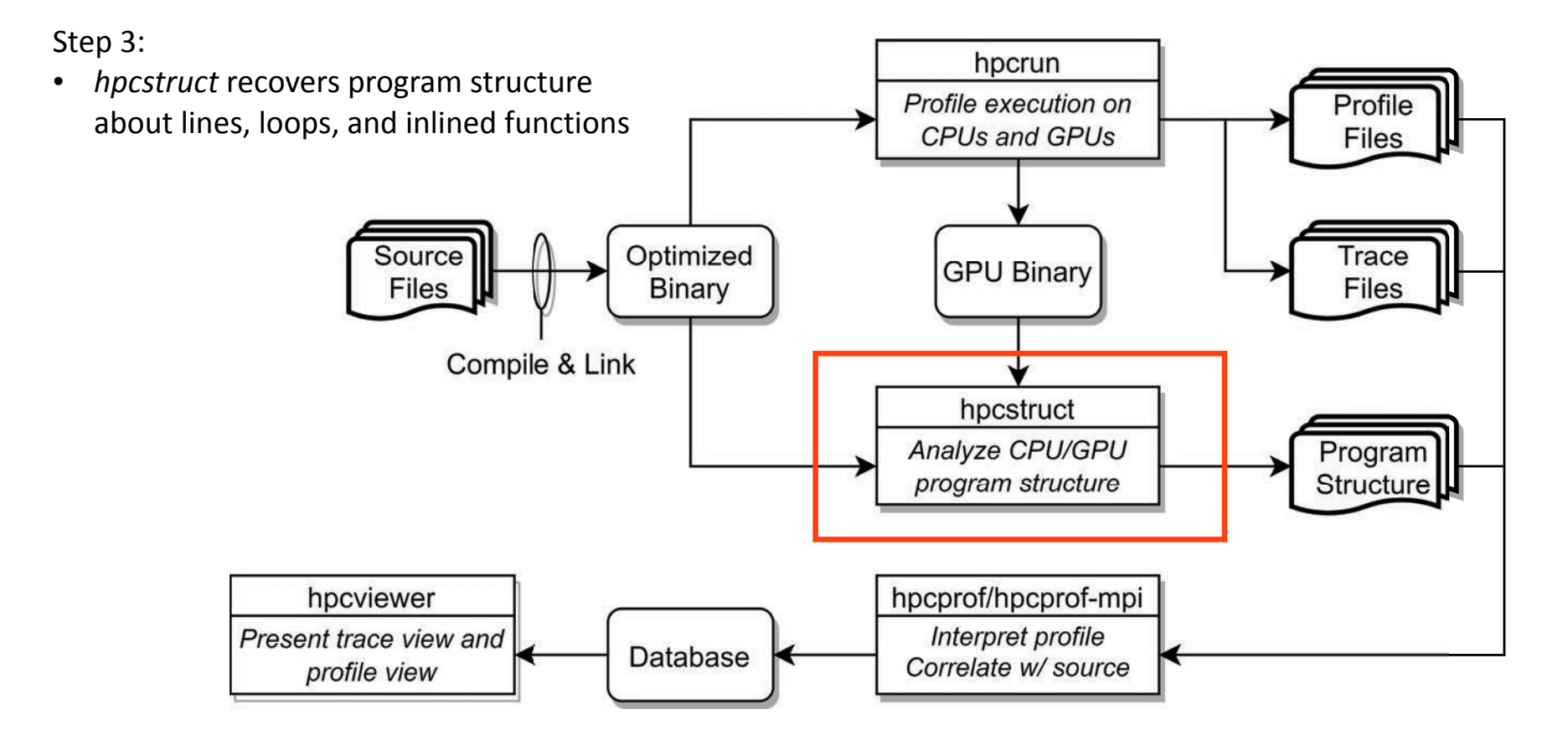

# hpcstruct: Analyze CPU and GPU Binaries Using Multiple Threads

• Usage

hpcstruct [--gpucfg yes] <measurement-directory>

- What it does
	- Recover program structure information
		- Files, functions, inlined templates or functions, loops, source lines
	- In parallel, analyze all CPU and GPU binaries that were measured by HPCToolkit
		- $\equiv$  default: use size(CPU set)/2 threads
		- $\equiv$  analyze large application binaries with 16 threads
		- $\equiv$  analyze multiple small application binaries concurrently with 2 threads each
	- Cache binary analysis results for reuse when analyzing other executions

NOTE:  $-$ -gpucfg yes needed only for analysis of GPU binaries for interpreting PC samples on NVIDIA GPUs

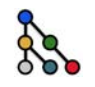

Step 4:

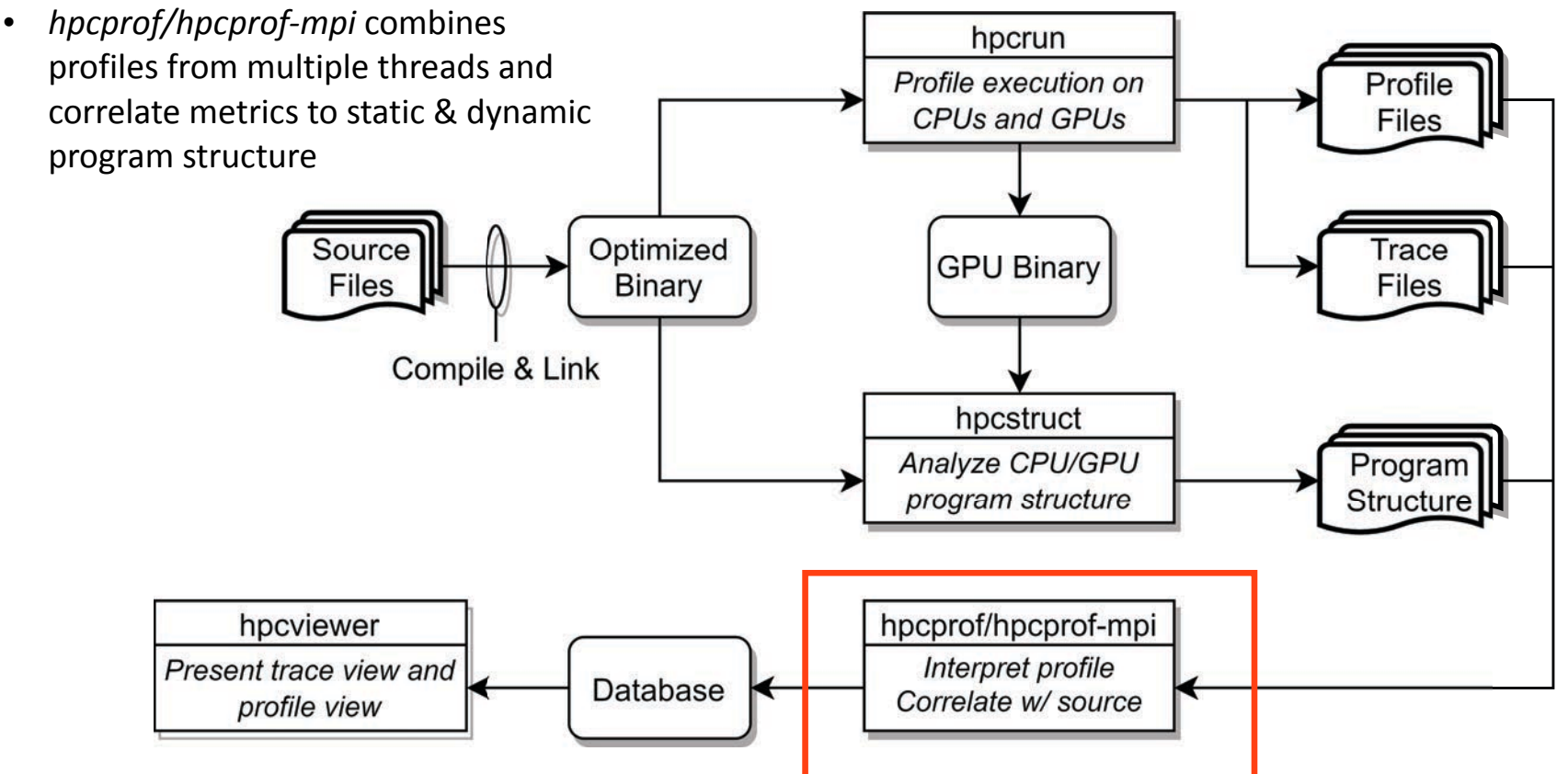

### hpcprof/hpcprof-mpi: Associate Measurements with Program Structure

- Analyze data from modest executions with multithreading hpcprof <measurement-directory>
- Analyze data from large executions with distributed-memory parallelism + multithreading srun -N 2 -n 2 -c 126 hpcprof-mpi <measurement-directory>

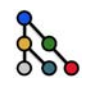

Step 4:

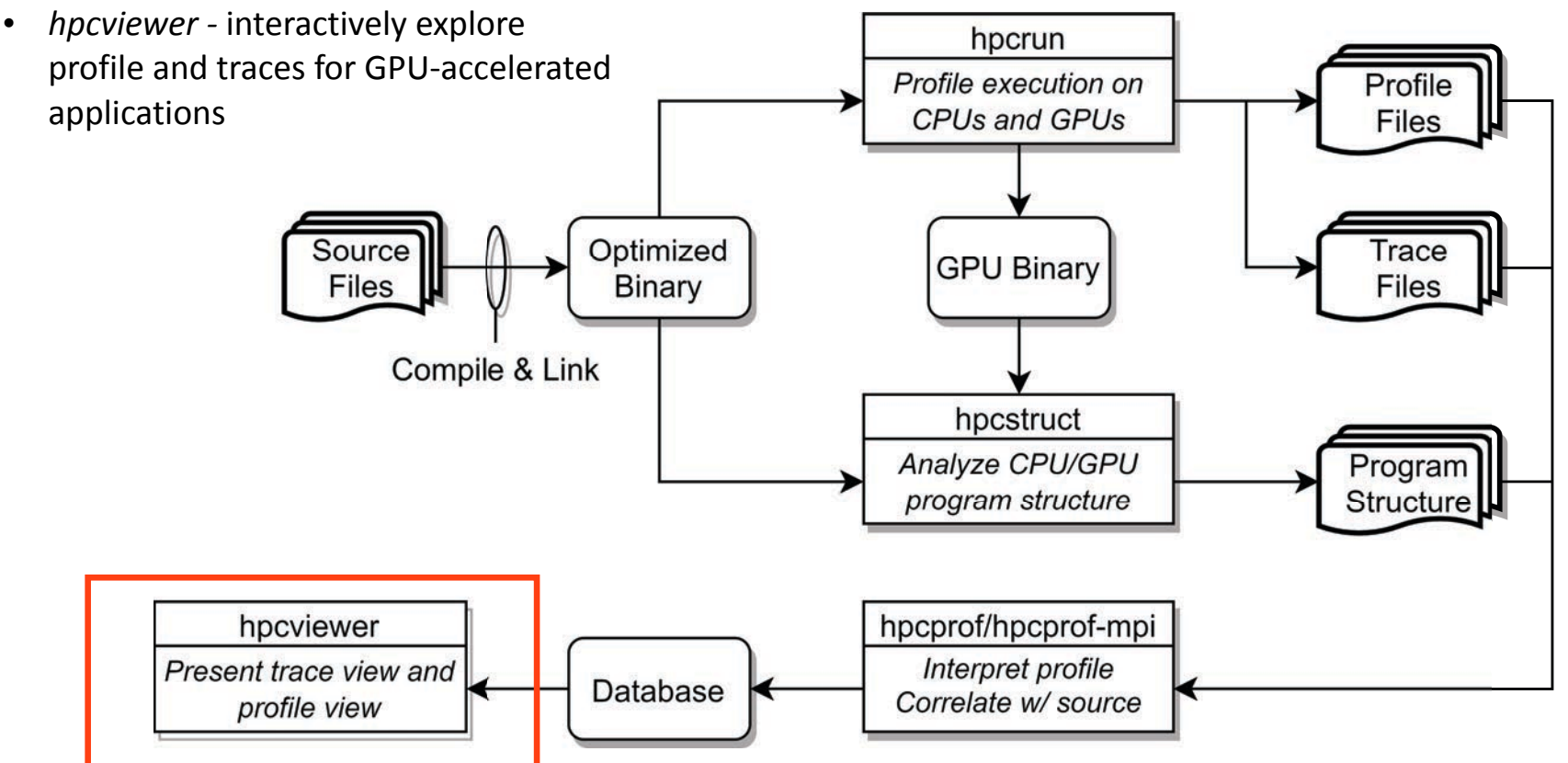

### Code-centric Analysis with hpcviewer

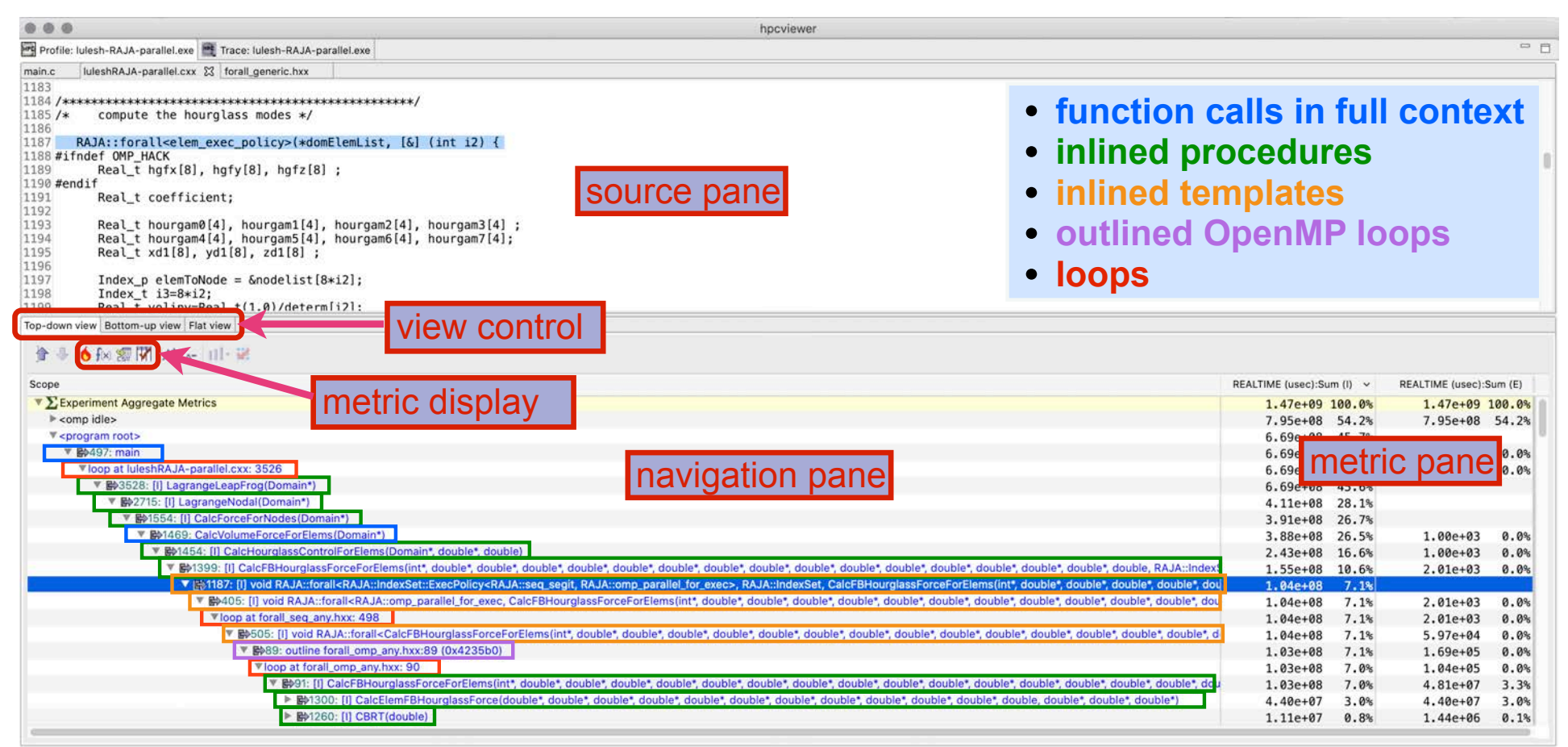

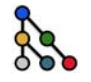

# Understanding Temporal Behavior

- Profiling compresses out the temporal dimension
	- Temporal patterns, e.g. serial sections and dynamic load imbalance are invisible in profiles
- What can we do? Trace call path samples
	- N times per second, take a call path sample of each thread
	- Organize the samples for each thread along a time line
	- View how the execution evolves left to right
	- What do we view? assign each procedure a color; view a depth slice of an execution

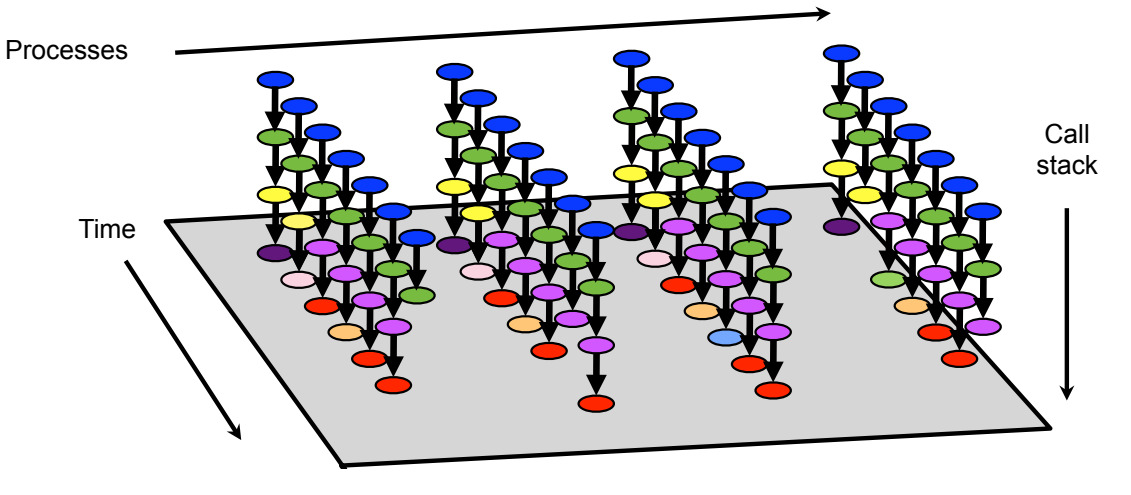

### Time-centric Analysis with hpcviewer

**MPI ranks,OpenMP Threads, GPU streams**

ranks, OpenMP Threads,

**NBI** 

 $\boldsymbol{\omega}$ 

stream

GPU<sub>S</sub>

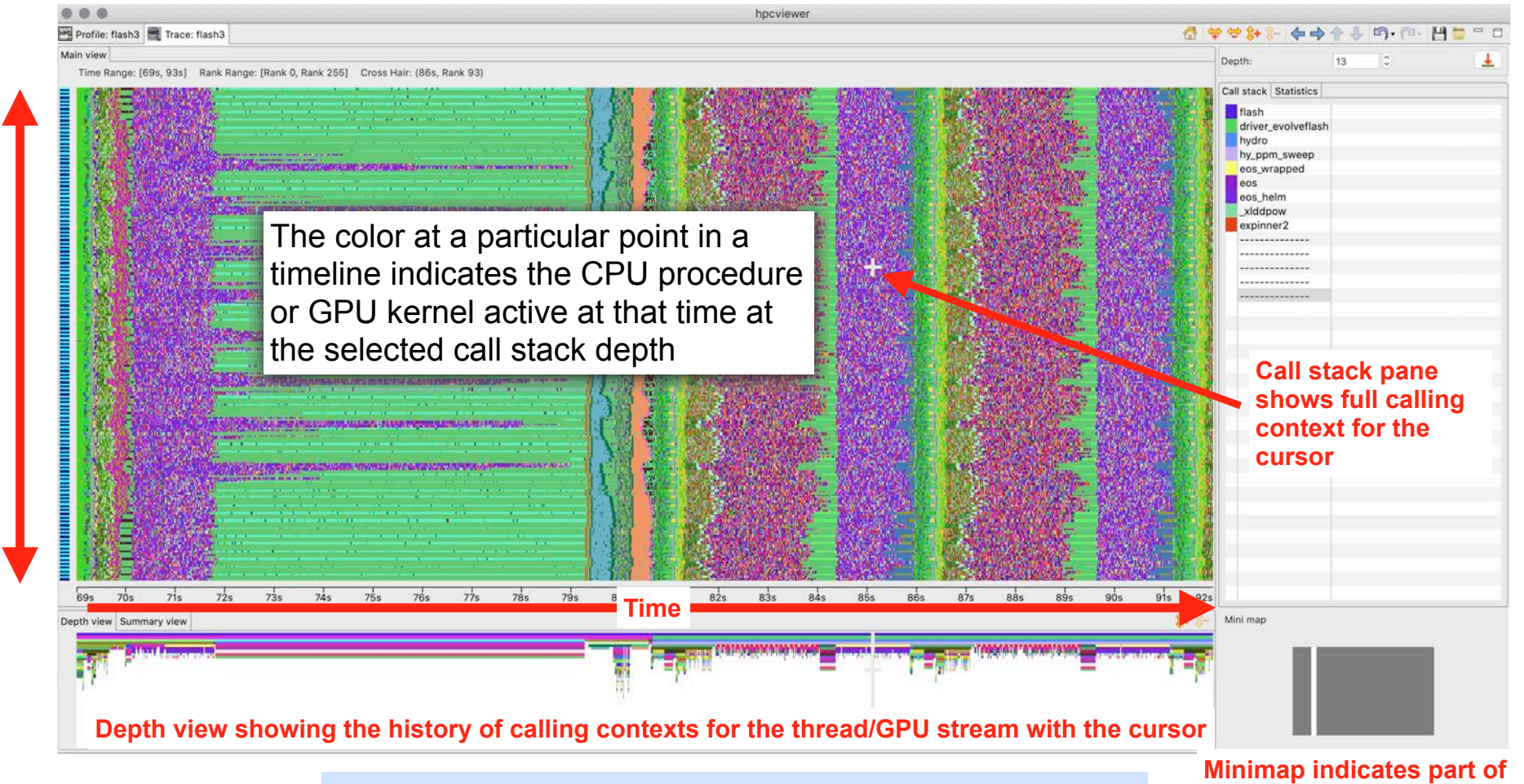

A multi-level call stack based view of execution over time **execution trace shown**

# Summary of ECP Developments

- Measurement
	- profile and trace GPU-accelerated applications on AMD, Intel, and NVIDIA GPUs
	- source-level measurement of Python frameworks, e.g. Pytorch
	- record measurement data in sparse formats: benefits GPU-accelerated programs with many metrics
	- implement of OMPT performance tools interface in AMD OpenMP and LLVM
- Binary analysis
	- binary analysis of AMD, Intel, NVIDIA GPU binaries
	- parallel analysis of application binaries to speed recovery of program structure
- Performance analysis and attribution
	- MPI + OpenMP highly parallel analysis of measurement data at exascale
	- sparse representations observed to reduce performance analysis results by > 1000x
	- detailed attribution of PC samples to rich calling contexts within GPU kernels
- Presentation
	- interactive display profiles and terabytes of traces from exascale executions

### hpcstruct Example: Analyze 7.7GB TensorFlow library (170MB text) in 77s

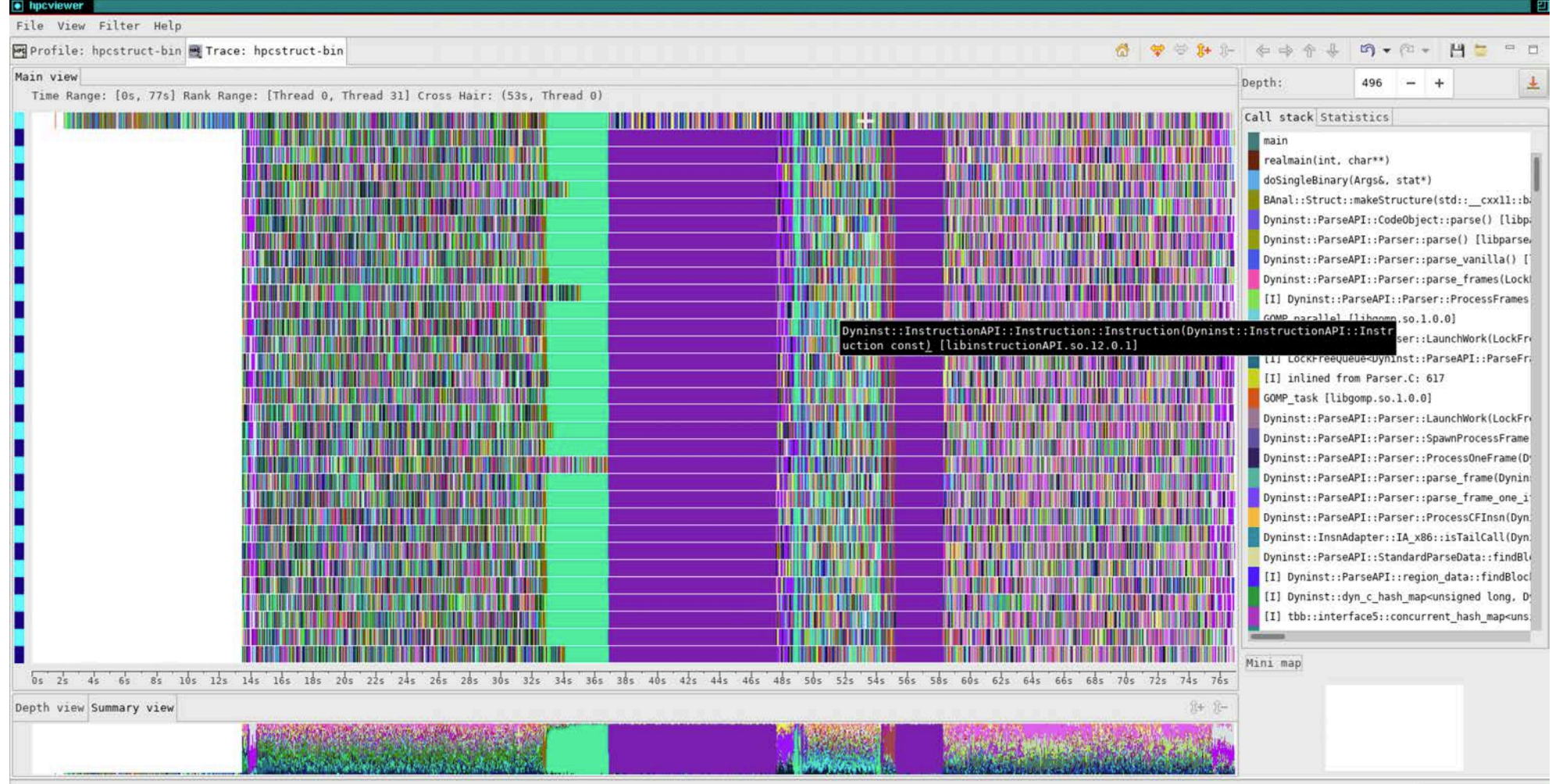

### Analyze 38.1GB data for 2K MPI ranks + 2K GPUs using 1K threads in 41s

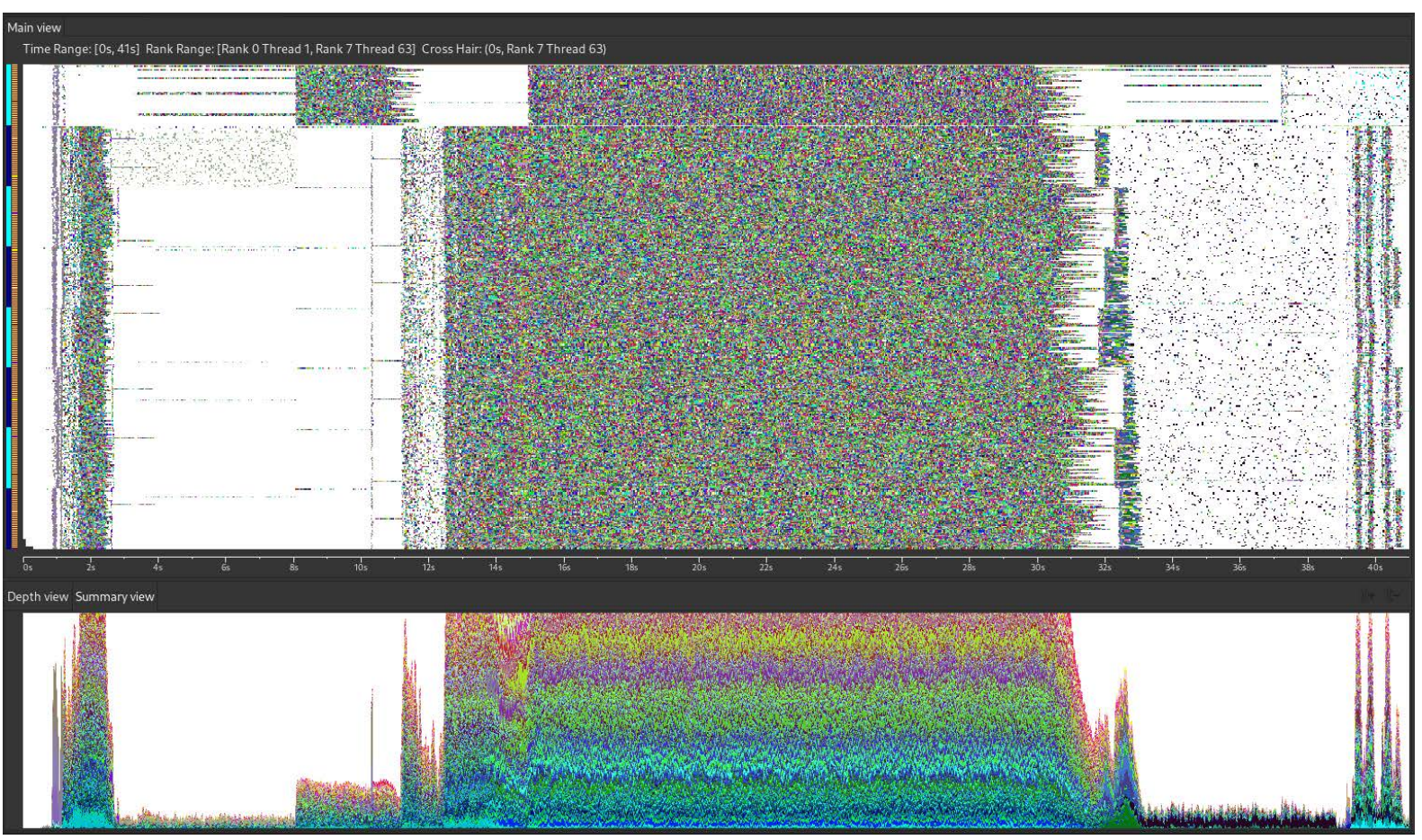

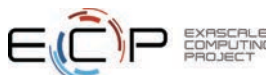

## Case Studies

- GAMESS (OpenMP)
- ArborX (Kokkos)
- LAMMPS (Kokkos) at exascale

# Case Study: GAMESS

- General Atomic and Molecular Electronic Structure System (GAMESS)
	- general *ab initio* quantum chemistry package
- Calculates the energies, structures, and properties of a wide range of chemical systems
- Experiments
	- GPU-accelerated nodes at a prior Perlmutter hackathon
		- Single node with 4 GPUs
		- Five nodes with 20 GPUs

### **Perlmutter node at a glance**

AMD Milan CPU 4 NVIDIA A100 GPUs 256 GB memory

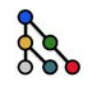

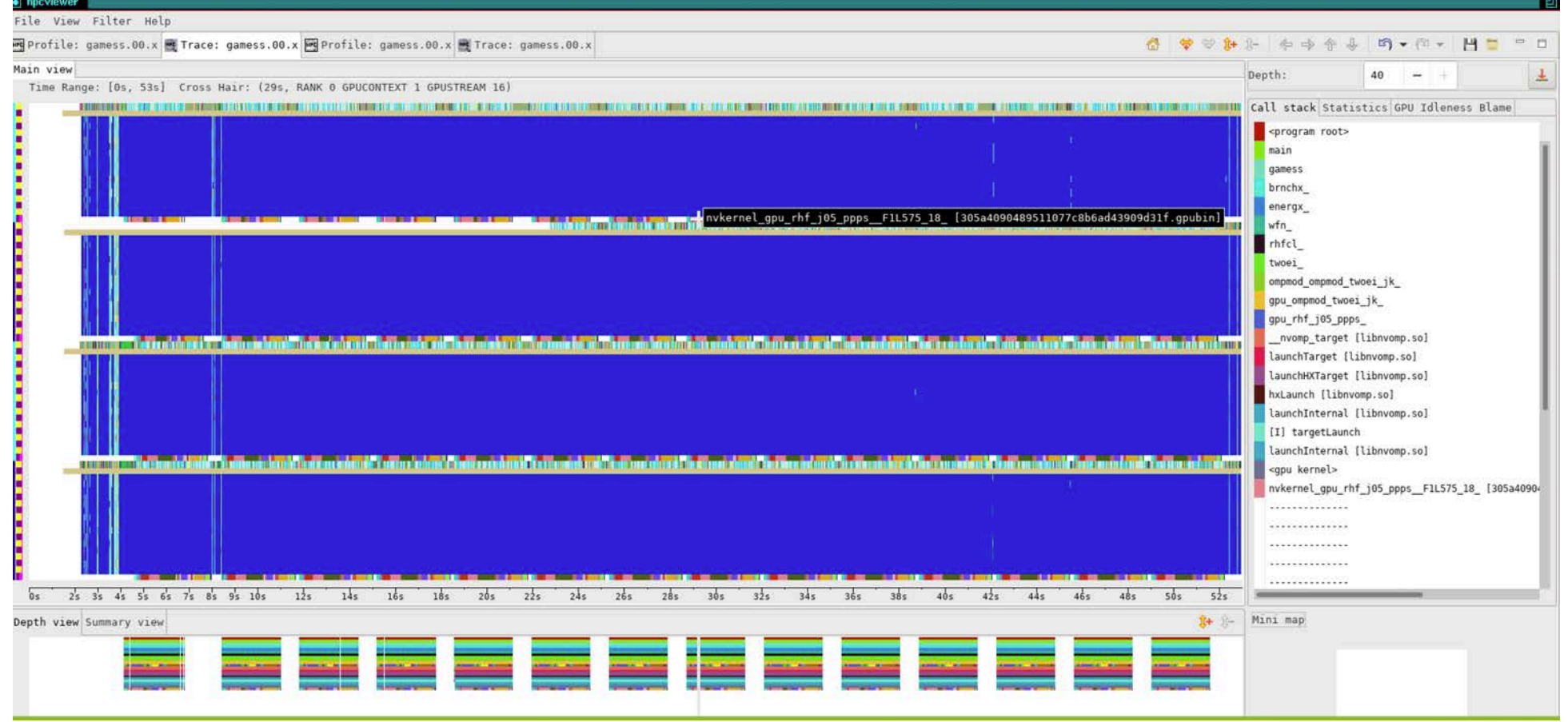

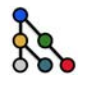

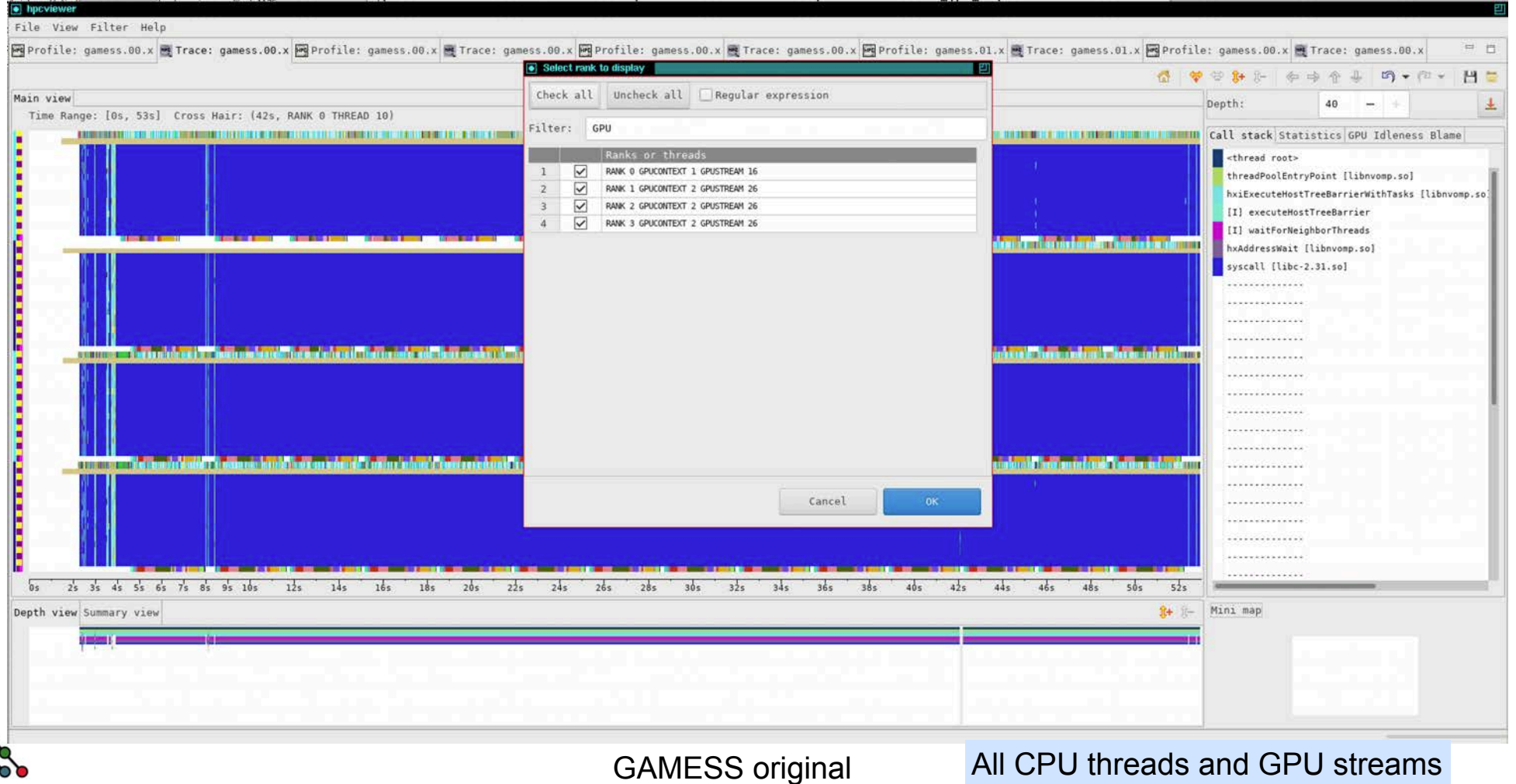

**28**

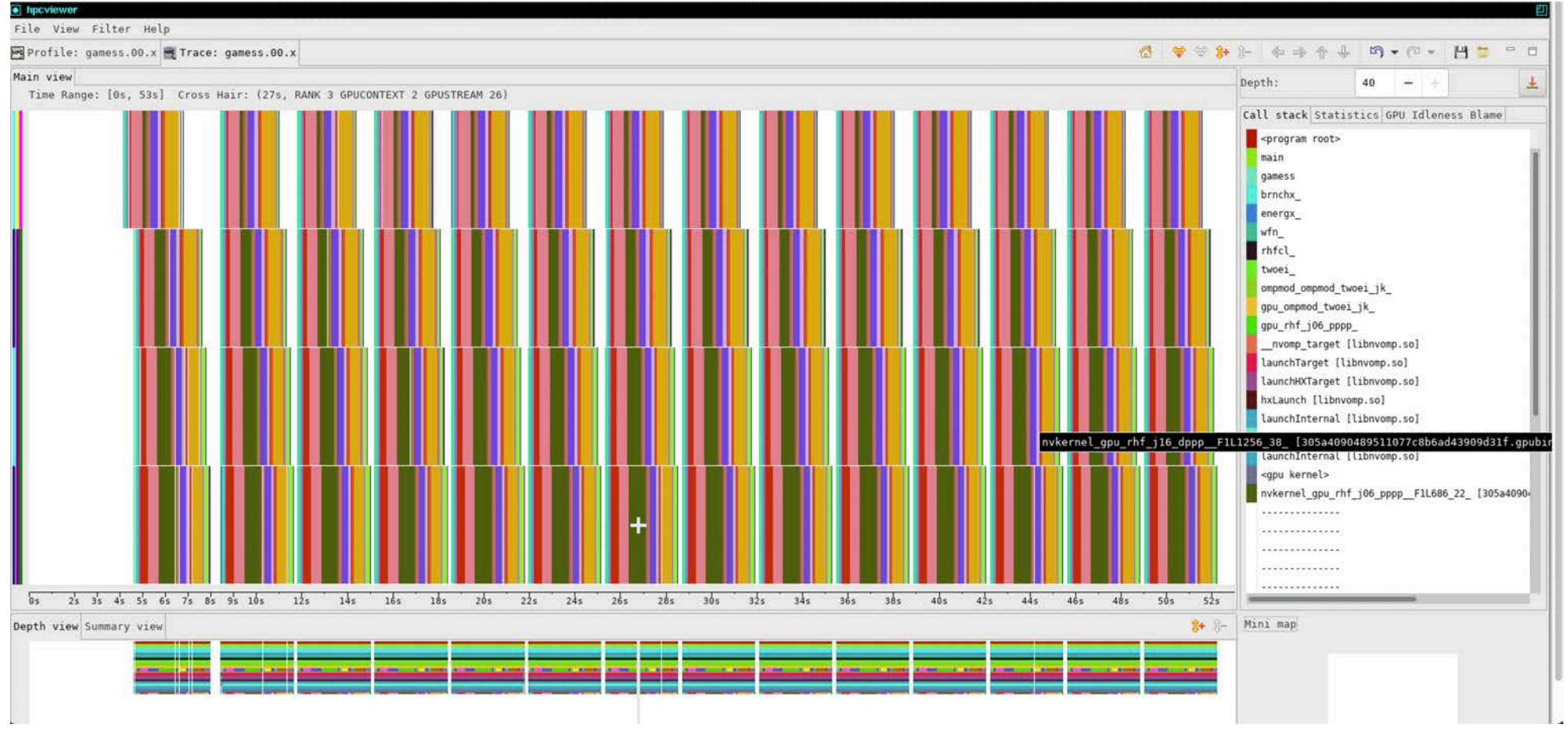

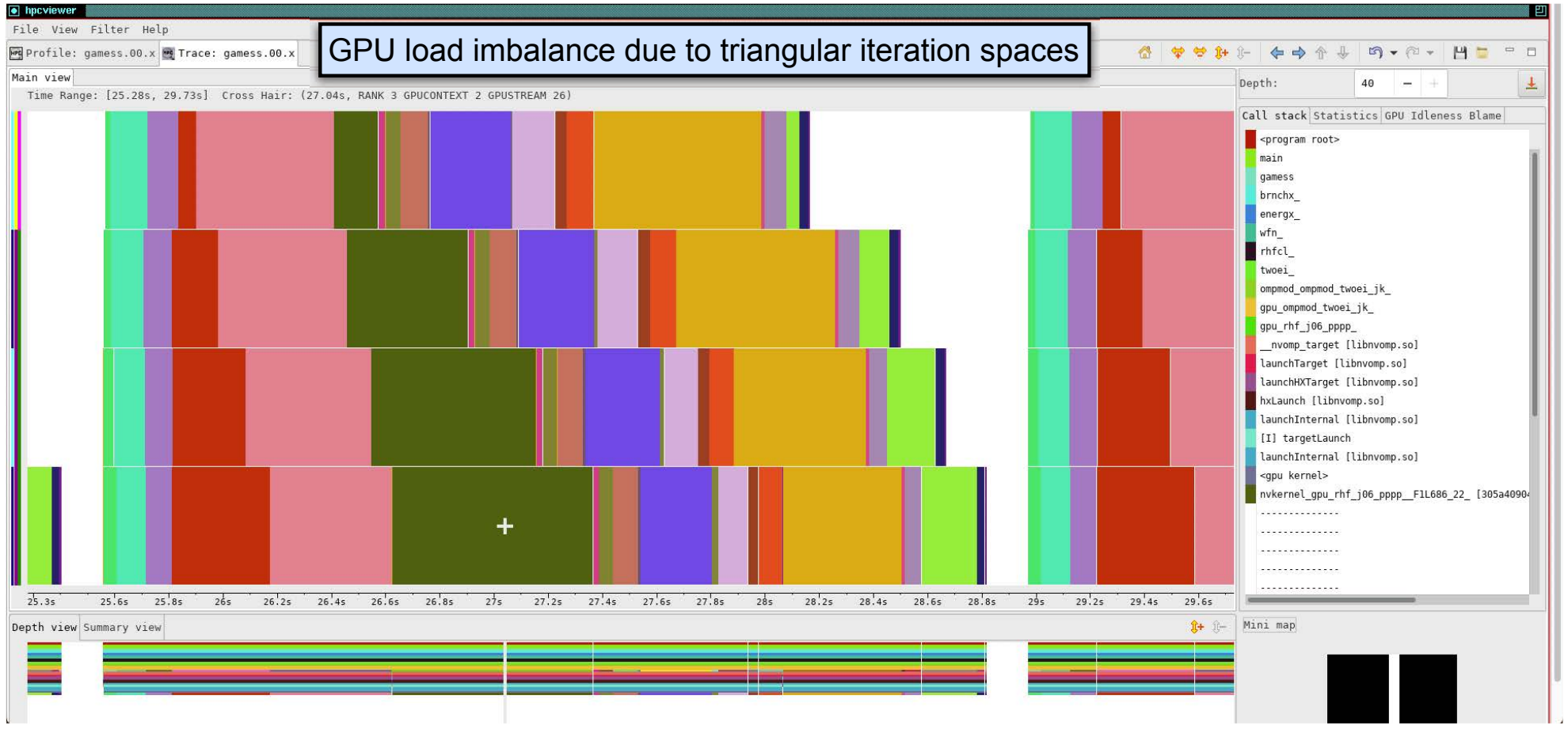

GAMESS original GPU streams: 1 iteration

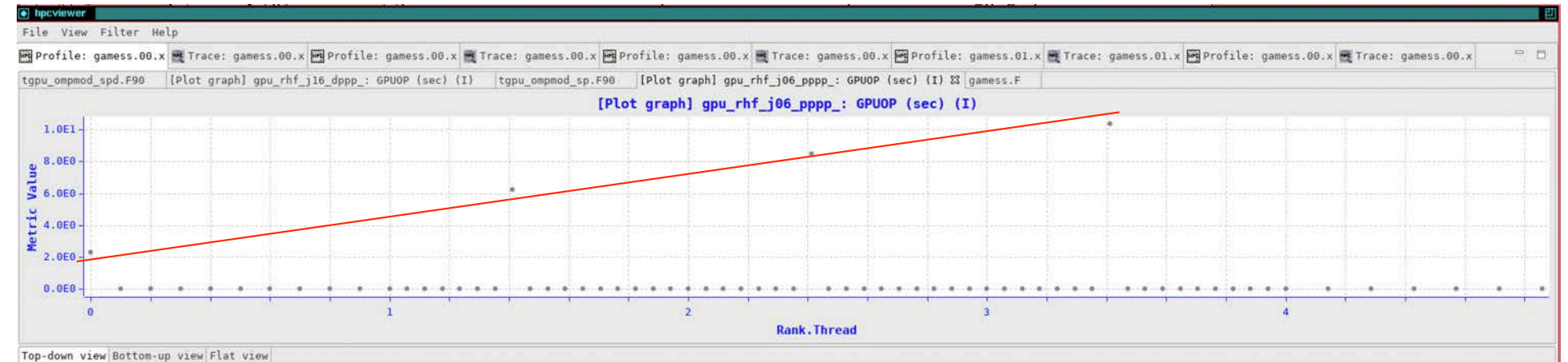

### 合 3 6 6 2 関 関 円 A 。 H · W

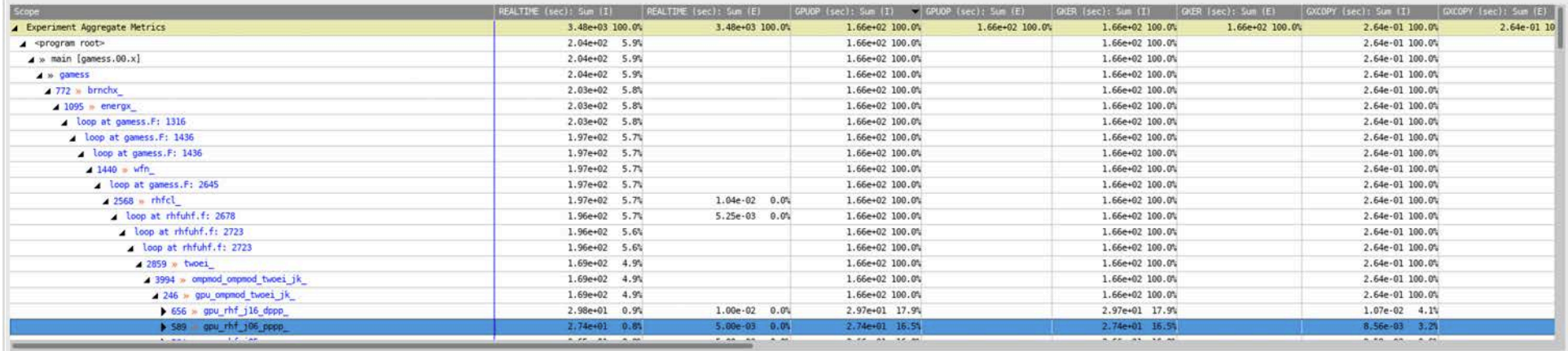

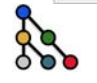

### **<sup>31</sup>** GAMESS original

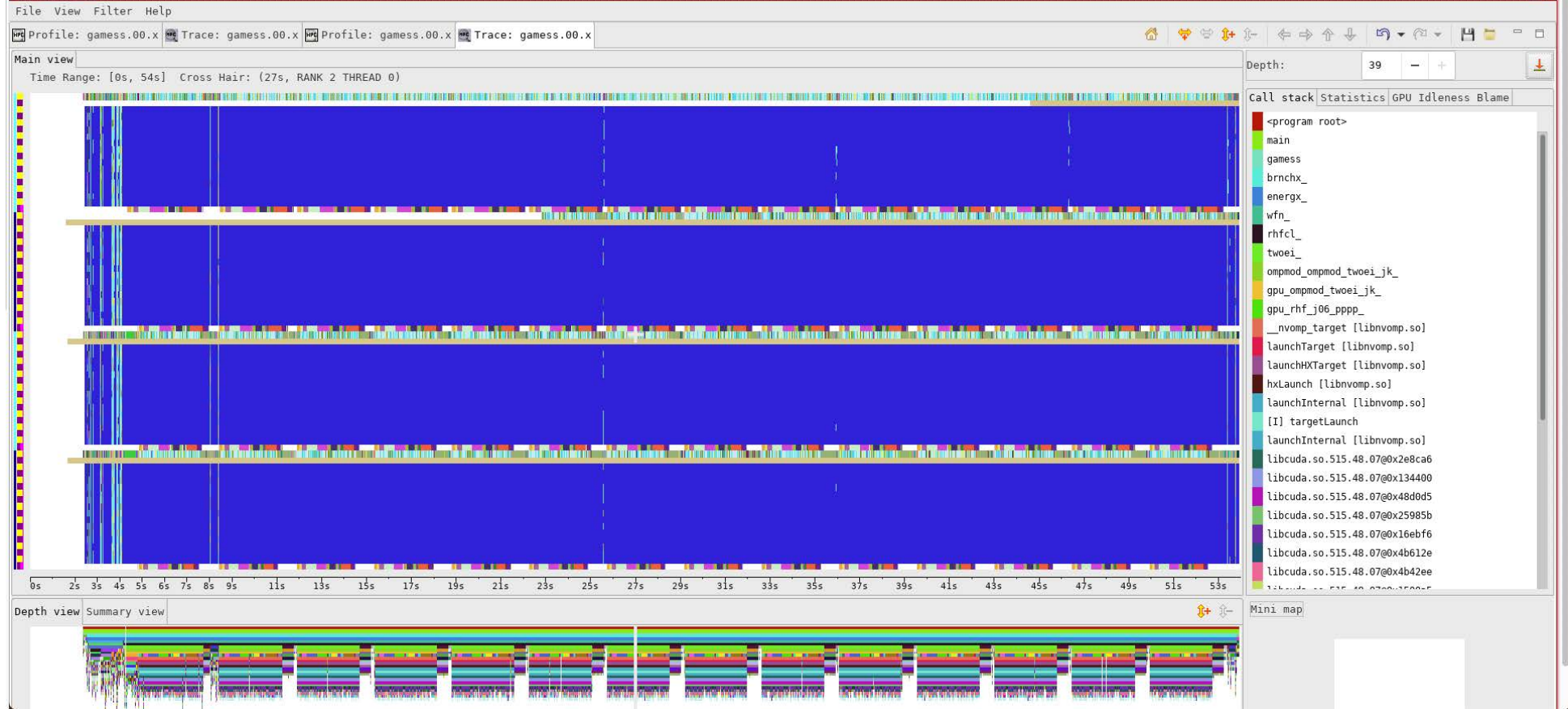

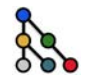

**GAMESS improved** All CPU threads and GPU streams 32

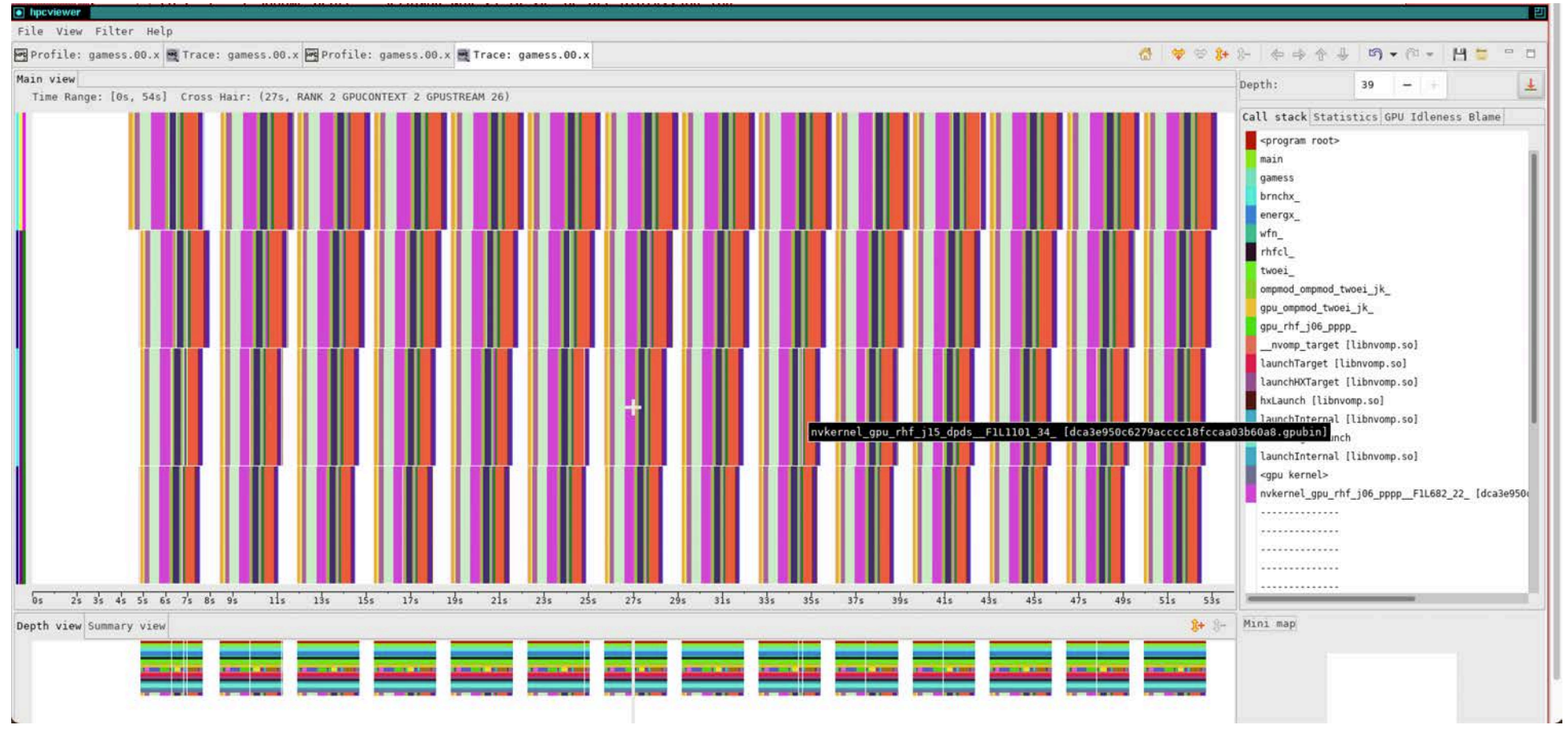

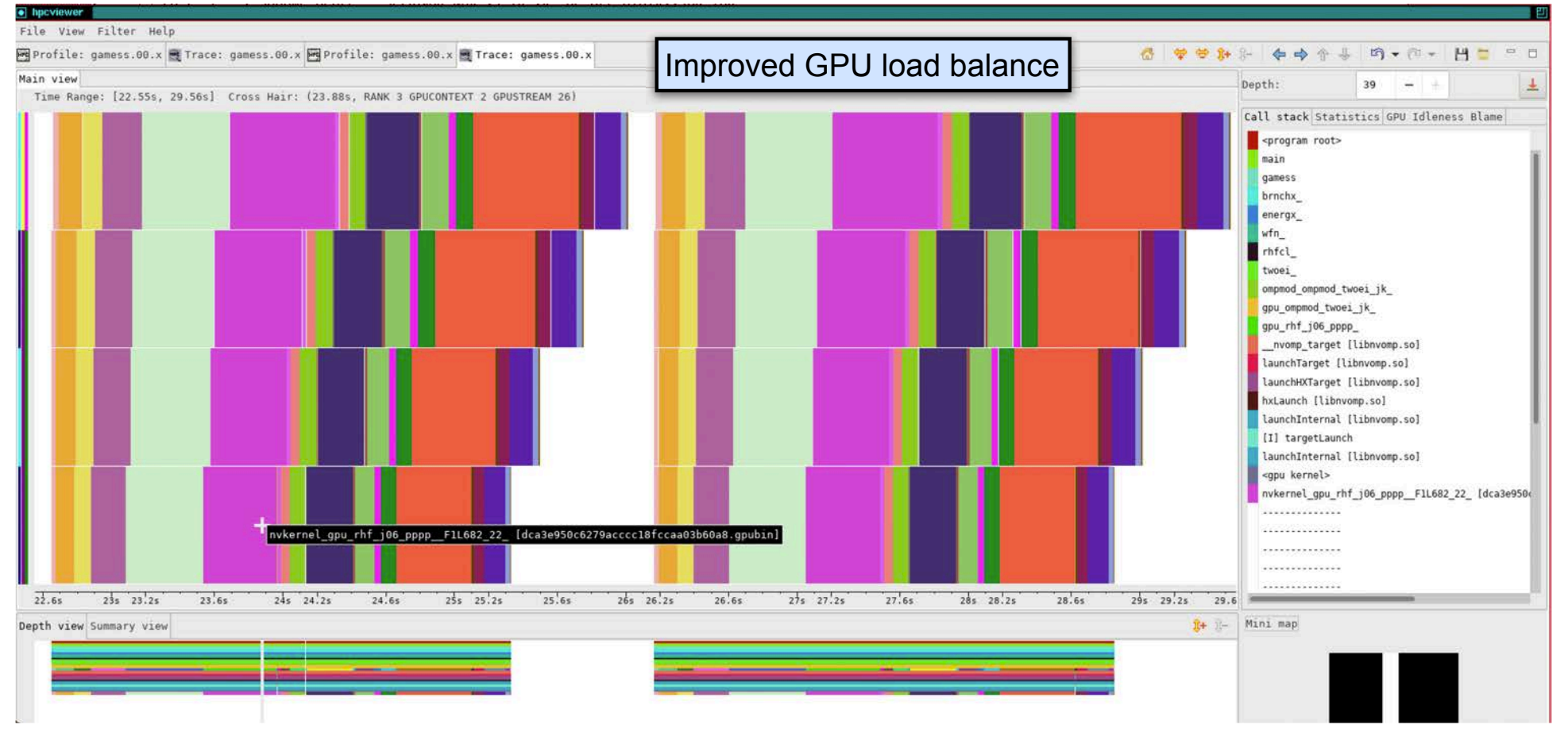

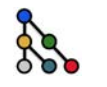

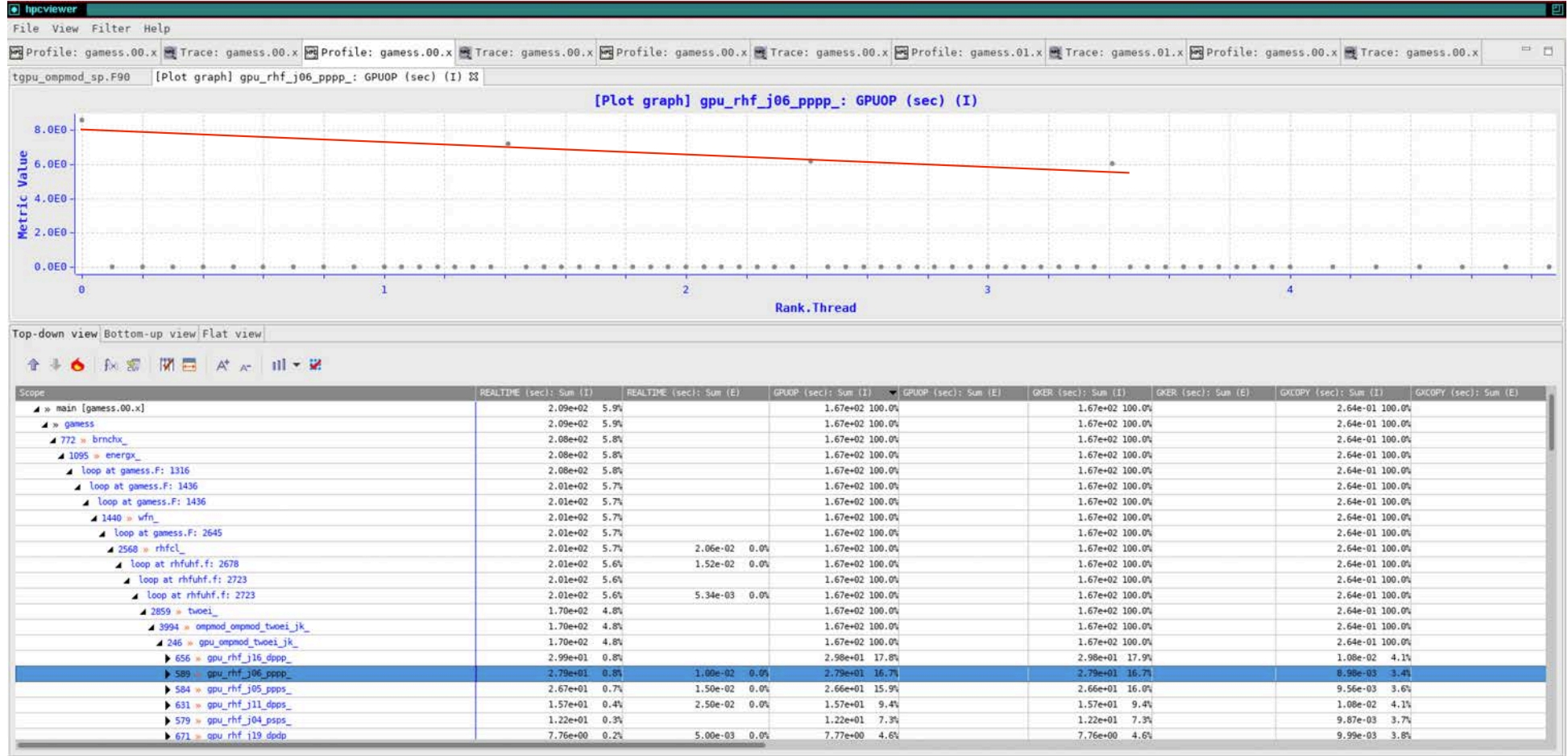

### GAMESS improved **35**

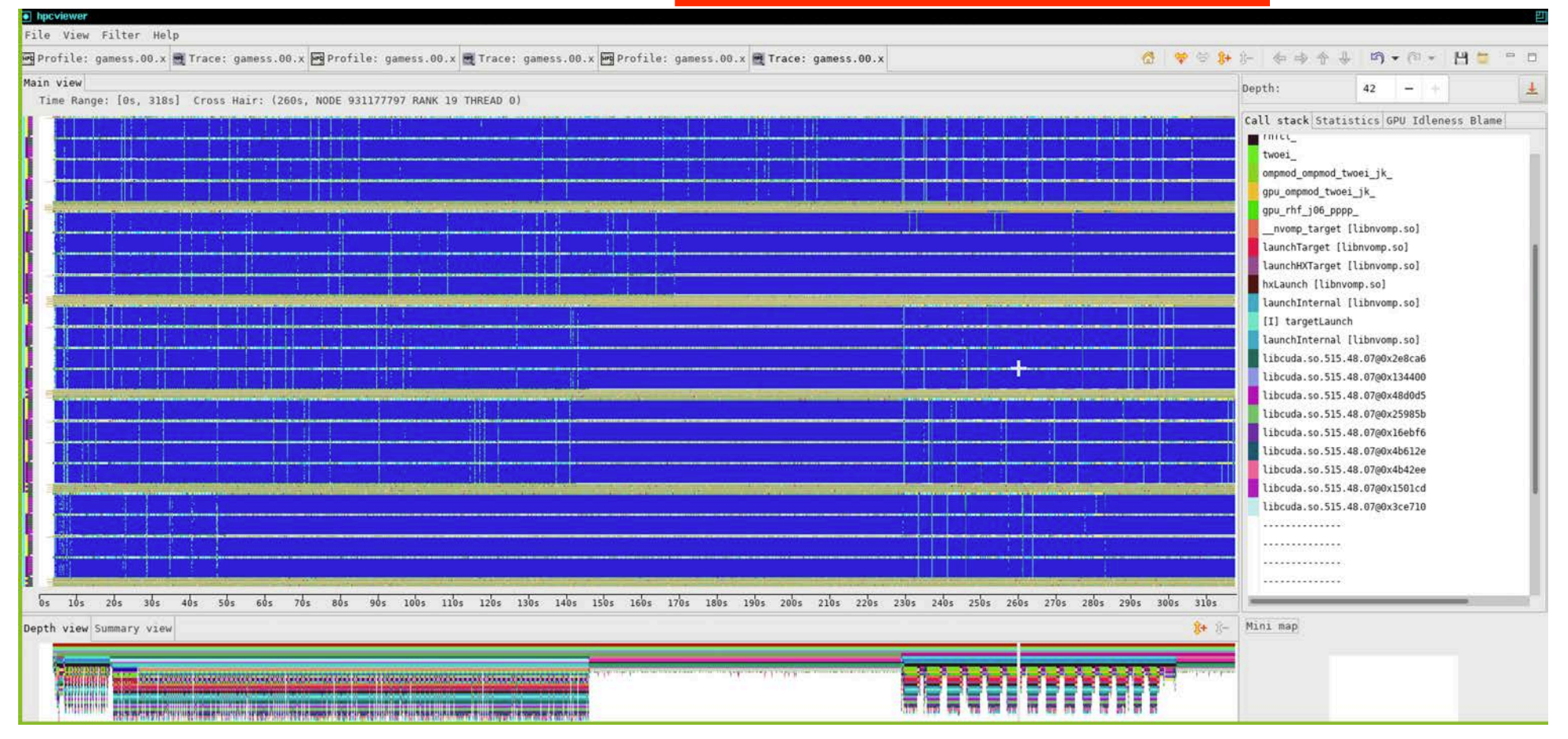

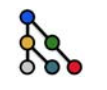

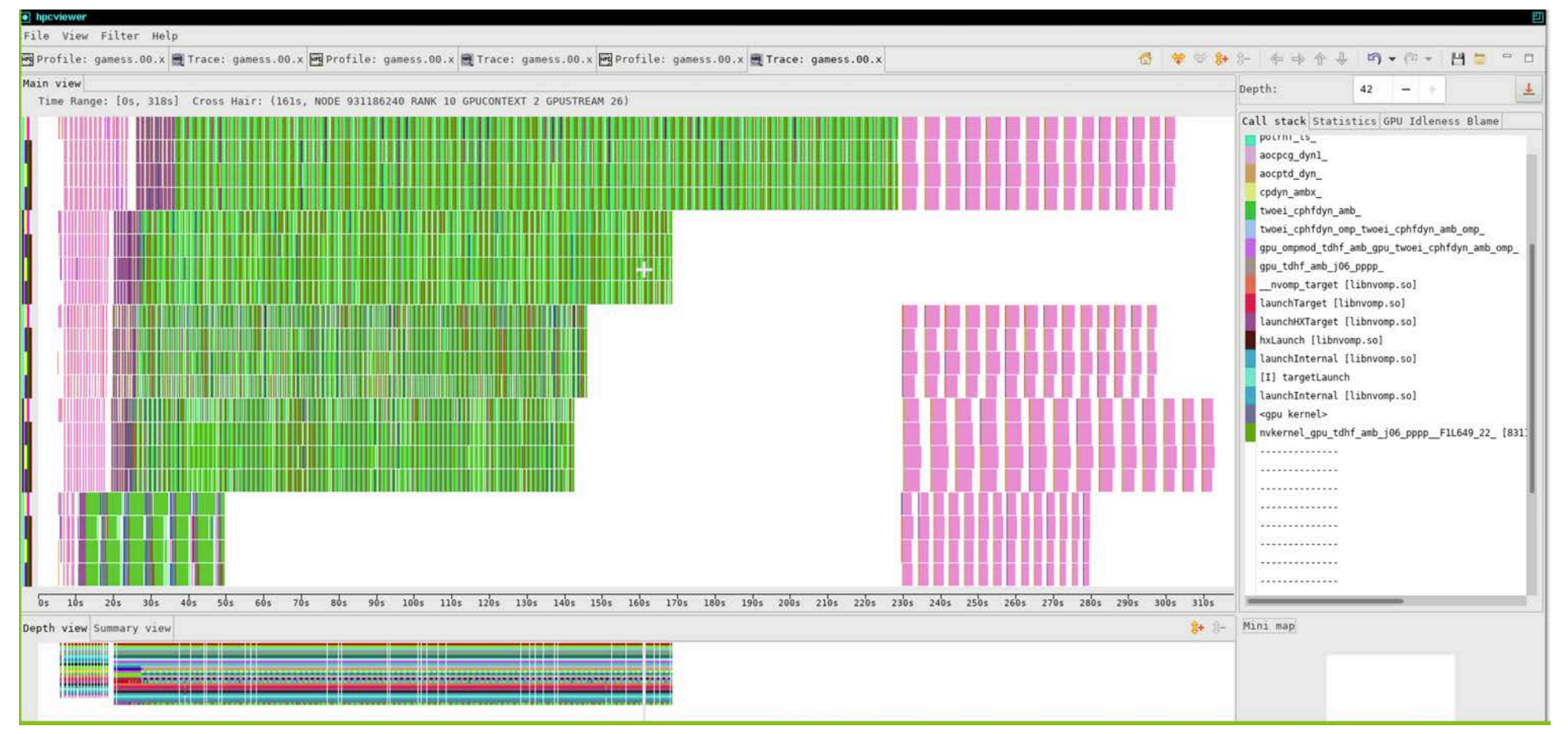

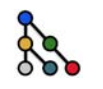

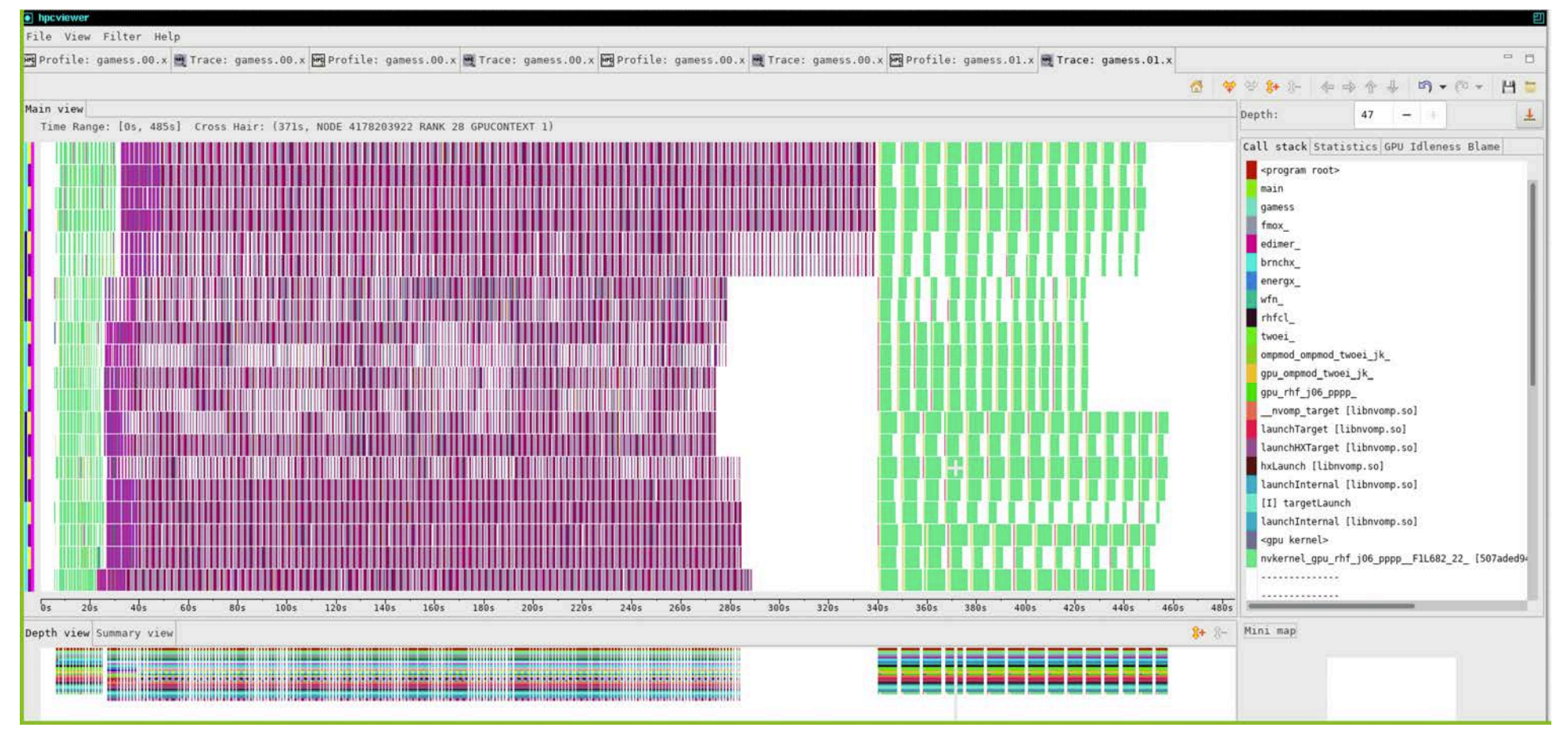

**GAMESS improved with better manual distribution of work in input <b>F EXAMESS** improved with better manual distribution of work in input

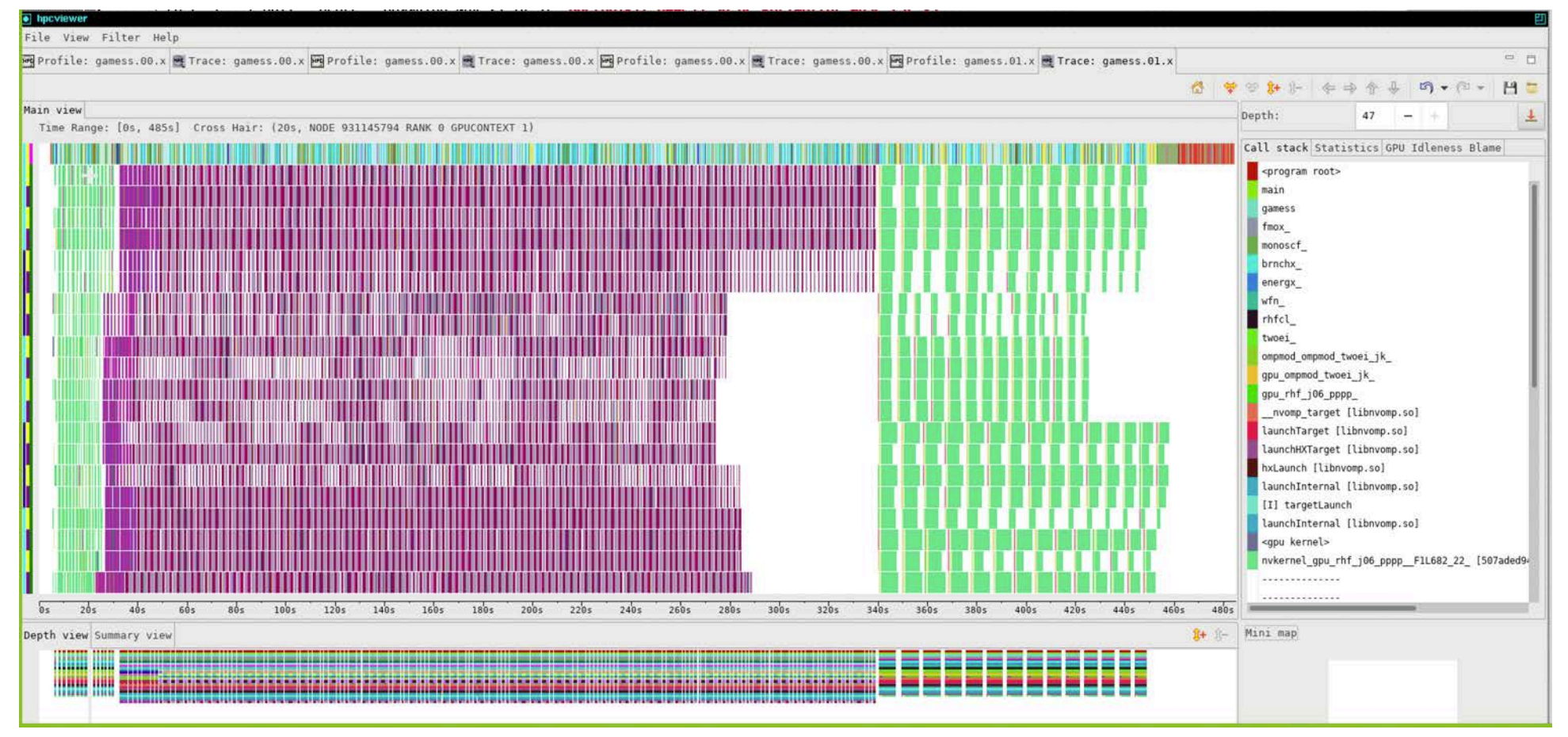

GAMESS improved adding Rank 0 Thread 0 to GPU streams **The CAMESS** improved adding Rank 0 Thread 0 to GPU streams

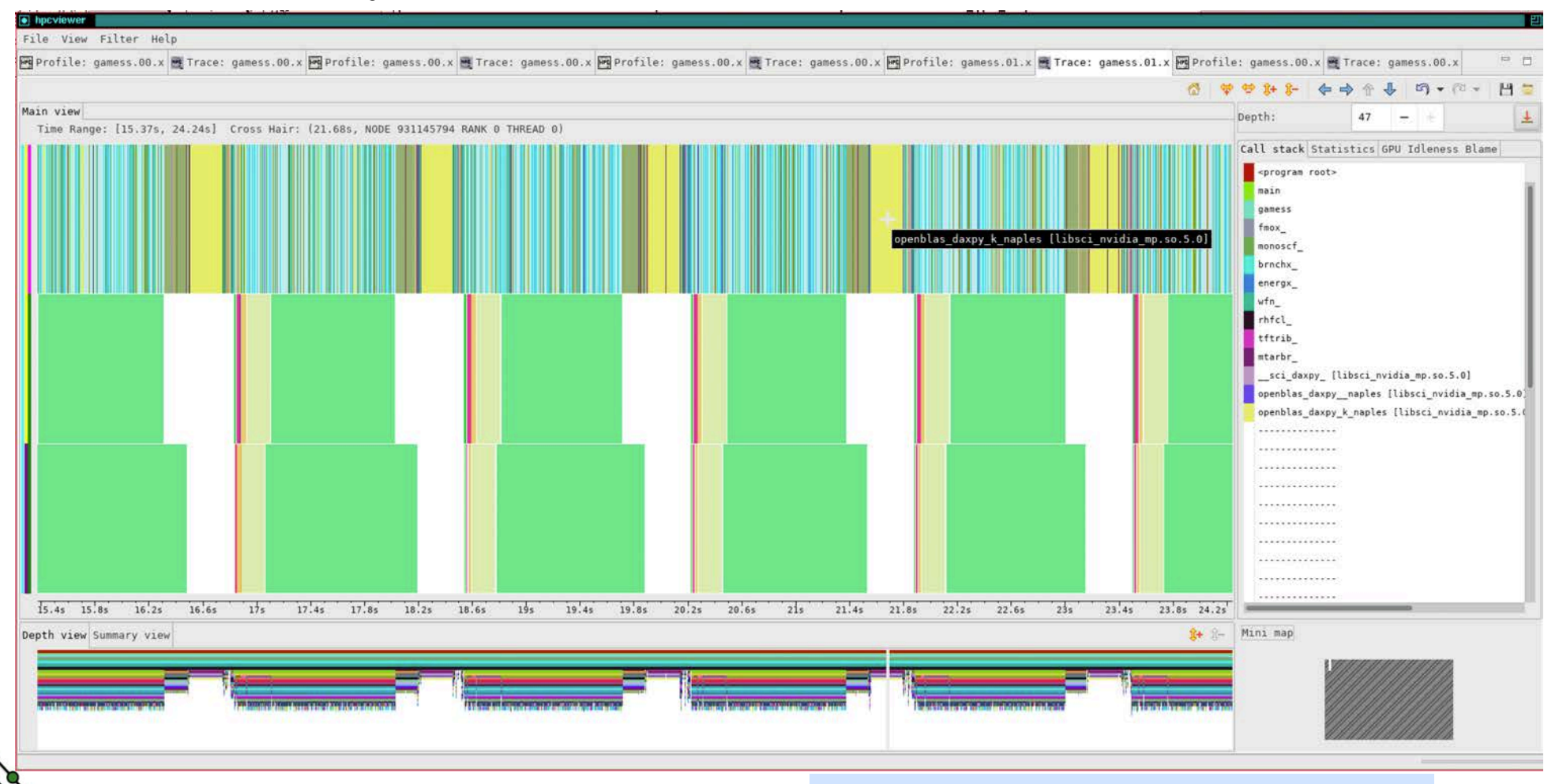

1 CPU Stream, 2 GPU Streams: 6 Iterations **40**

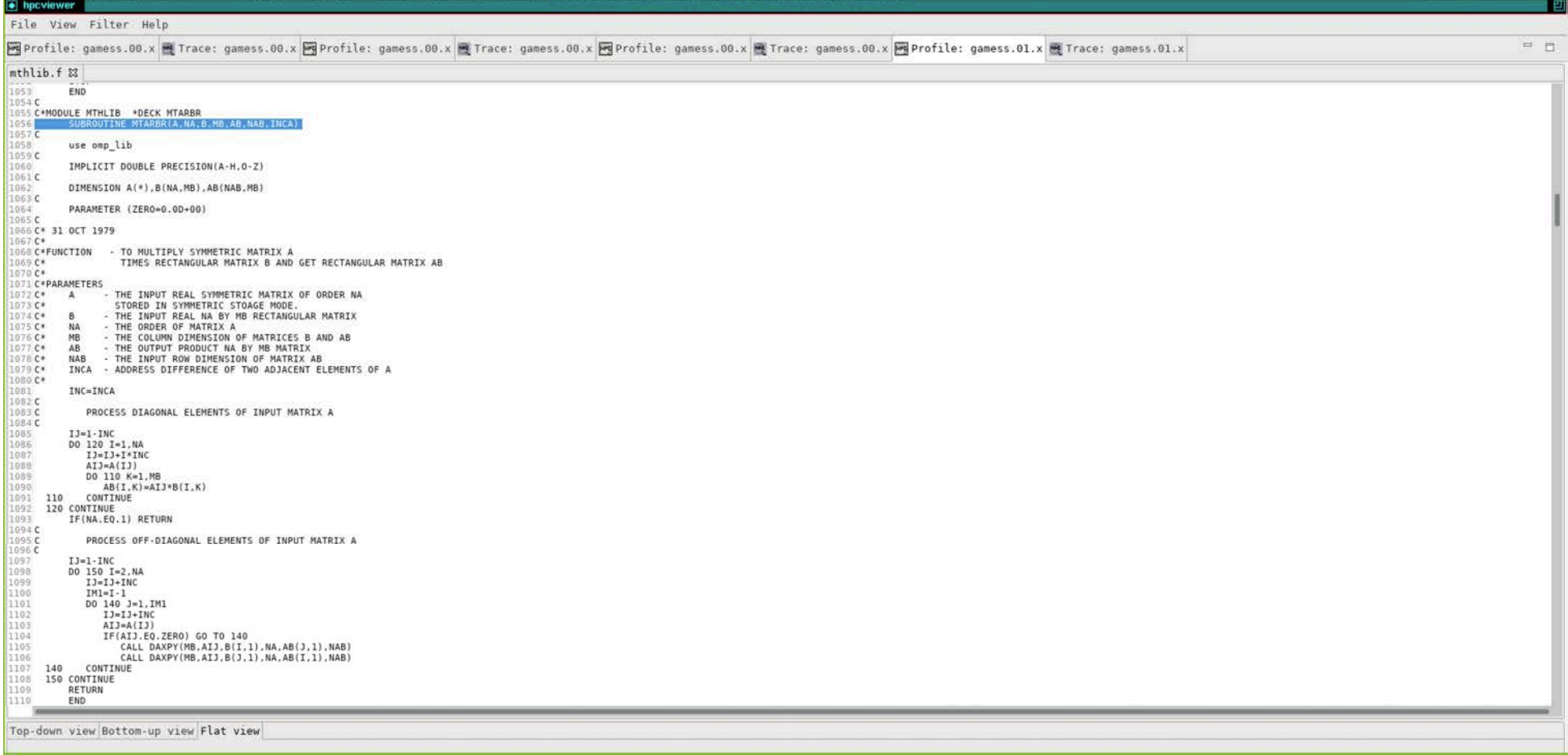

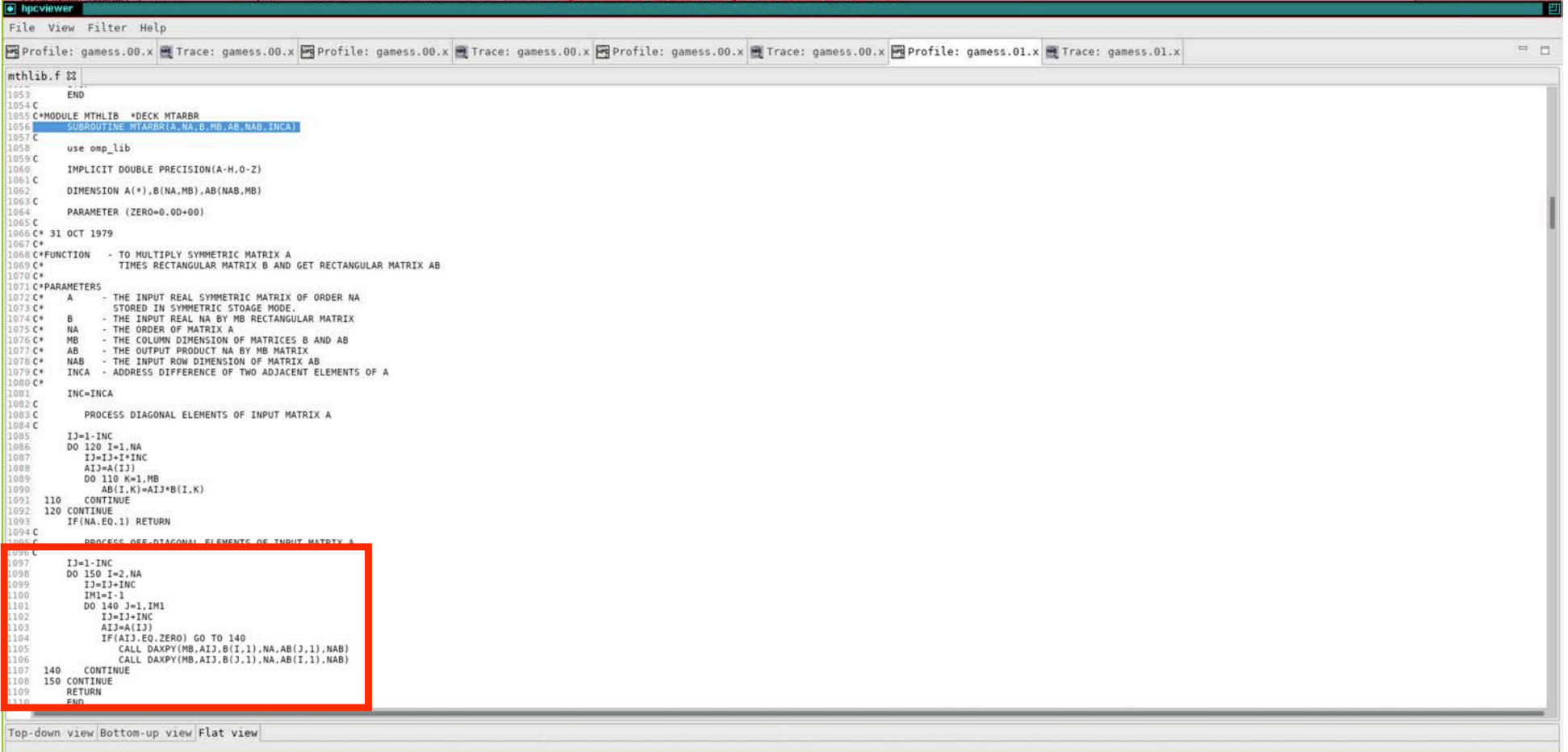

R

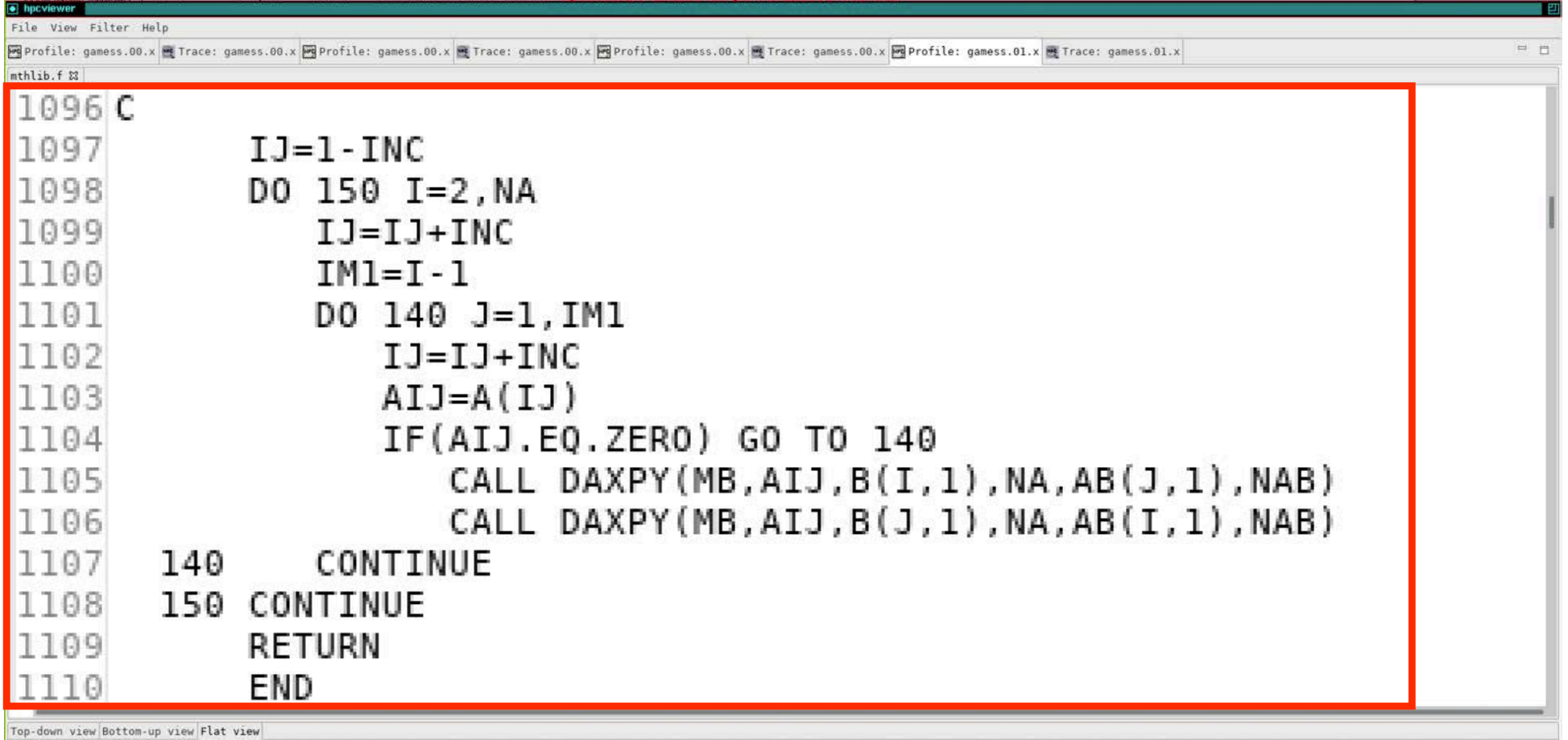

# Case Study: ArborX

• A library written in Kokkos that provides performance portable algorithms for geometric search

### ArborX Trace: Lots of irrelevant CPU Trace Lines for Idle Threads

• Solution: Filter out trace lines with very small numbers of samples

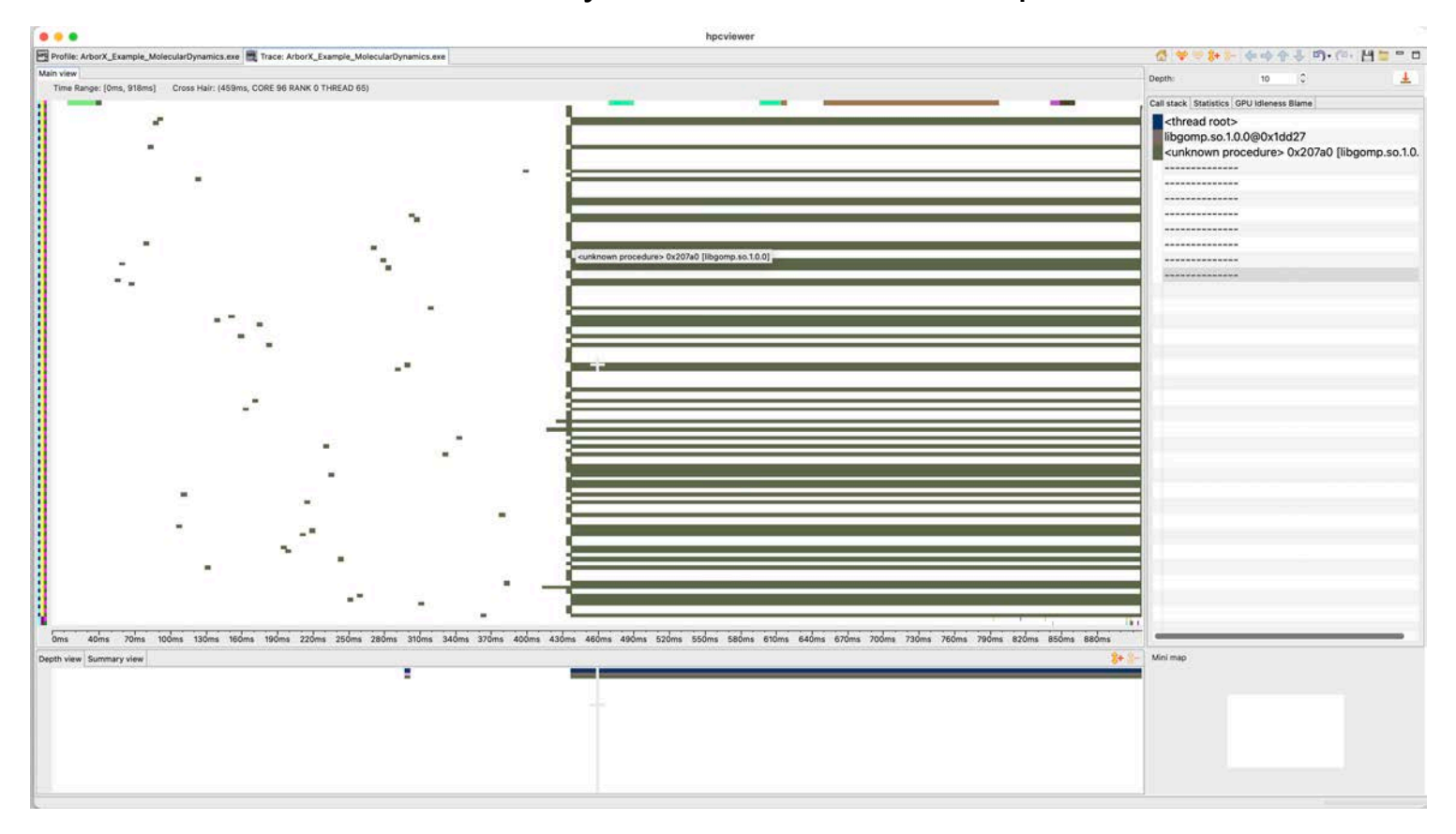

## ArborX Trace: Filter to Focus on Relevant CPU and GPU Traces

• Use Filter $\rightarrow$ Filter Ranks: select Rank 0 and GPU trace lines

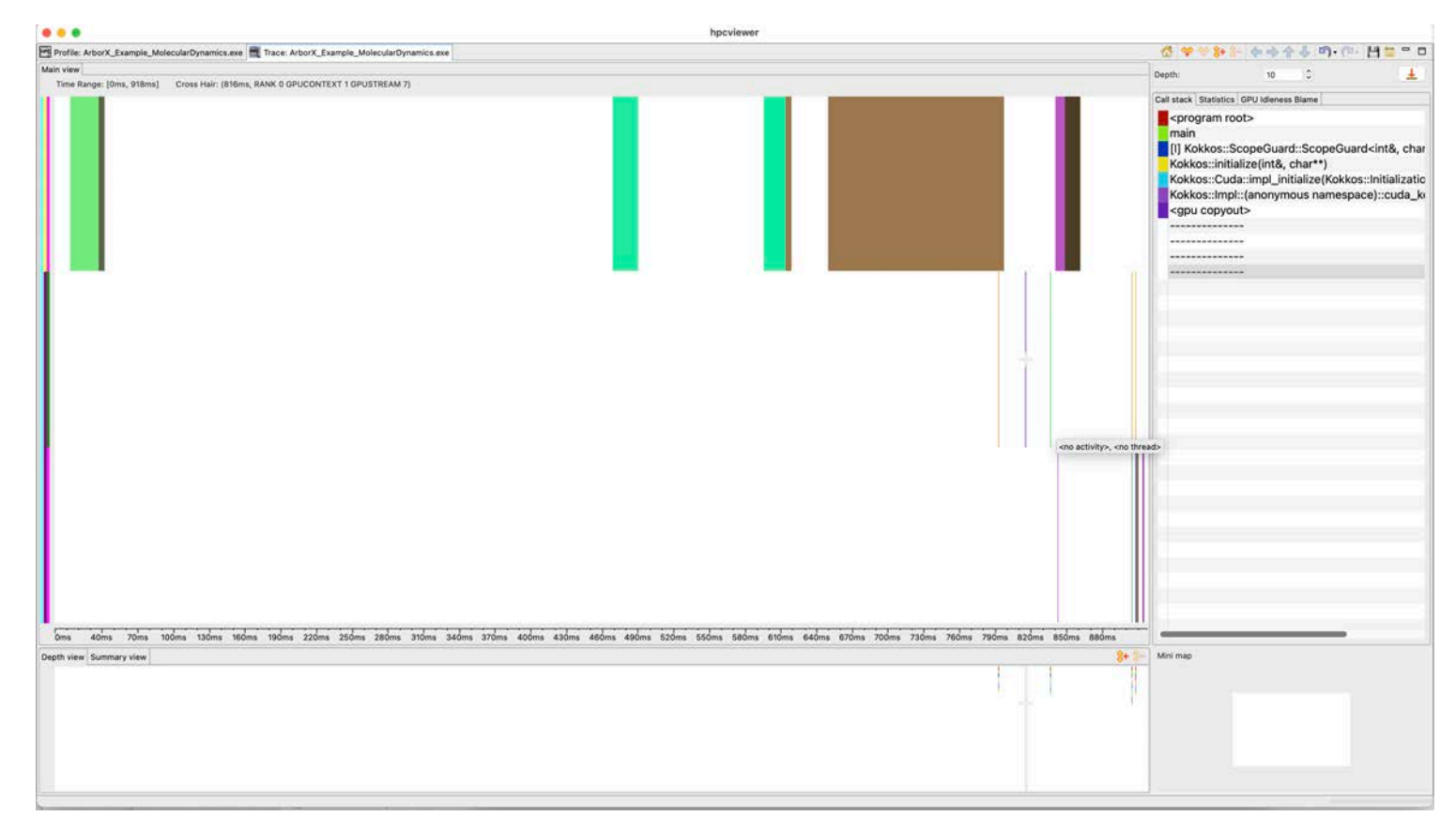

### ArborX Trace: PC sampling of ArborX

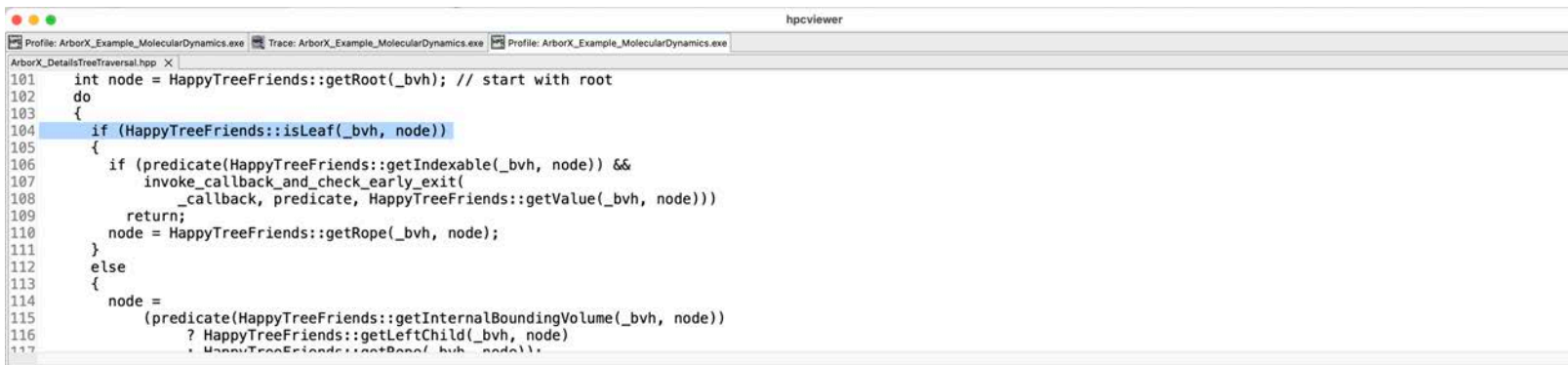

### Top-down view Bottom-up view Flat view

### 全市合金家 閉局 水人 山 第

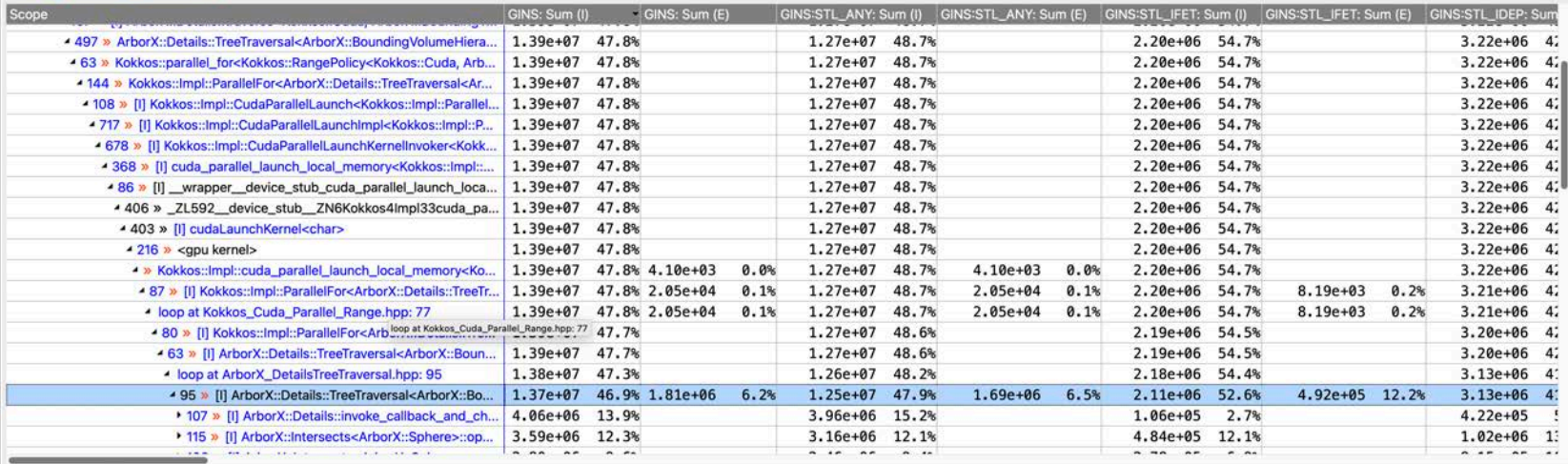

 $\begin{array}{c} \square \\ \square \end{array}$ 

# Key Metrics Available for GPU Kernels

- GPUOP: GPU operation time (kernel launch, copies, etc.)
- GXCOPY:\* GPU copies of various kinds
- GKER: GPU kernel time
- GKER: FGP ACT: fine grain parallelism actual (number of threads used)
- GKER:FGP MAX: maximum possible fine-grain parallelism (number of threads possible)
- GKER: BLK THR: threads per block
- GKER:BLK SM: block shared memory
- GKER:OCC THR: theoretical thread occupancy

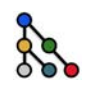

## What Metrics Are Available for GPU Kernels with PC Sample

- GINS: GPU instructions
- GINS: STL ANY: GPU instruction stalls for any reason
- GINS: STL IFET: GPU instruction stalls for instruction fetch
- GINS: STL GMEM: GPU instruction stalls for global memory
- GINS: STL CMEM: GPU instruction stalls for constant memory
- GINS: STL IDEP: GPU instruction stalls for instruction dependences
- GINS:STL\_PIPE: GPU instruction pipeline stalls
- GINS: STL MTHR: GPU instruction stalls for memory throttling
- GSAMP:EXP: expected number of samples
- GSAMP:TOT: total number of samples recorded
- GSAMP:UTIL: GPU utilization = (PC samples expected) / (PC samples total)

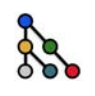

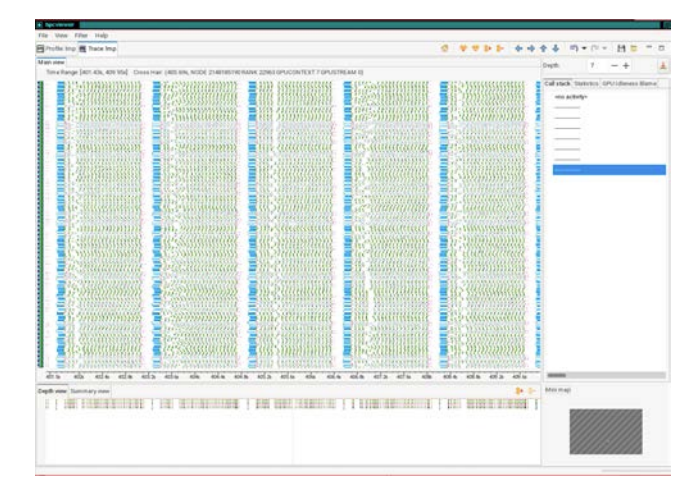

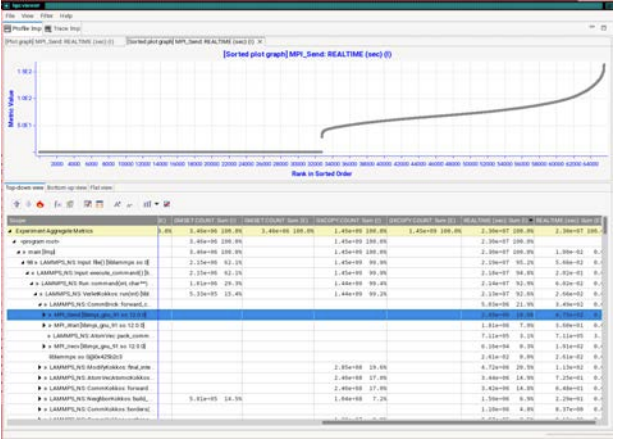

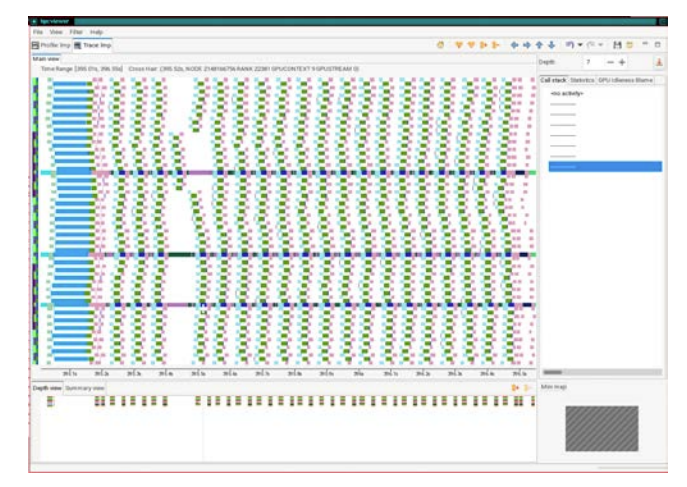

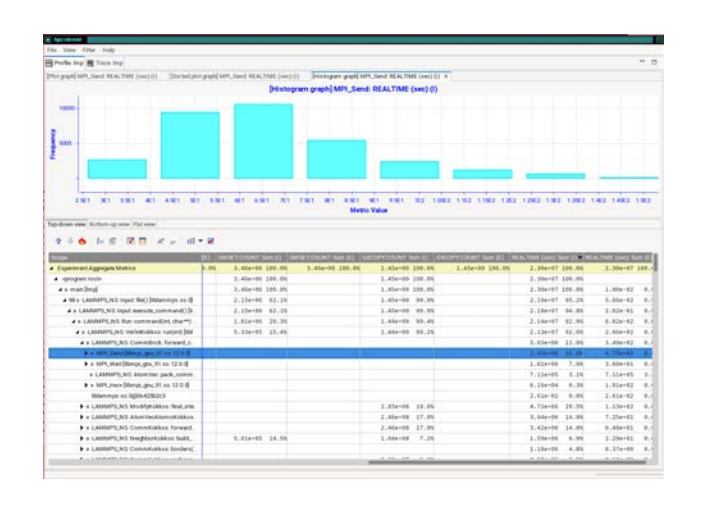

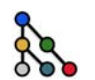

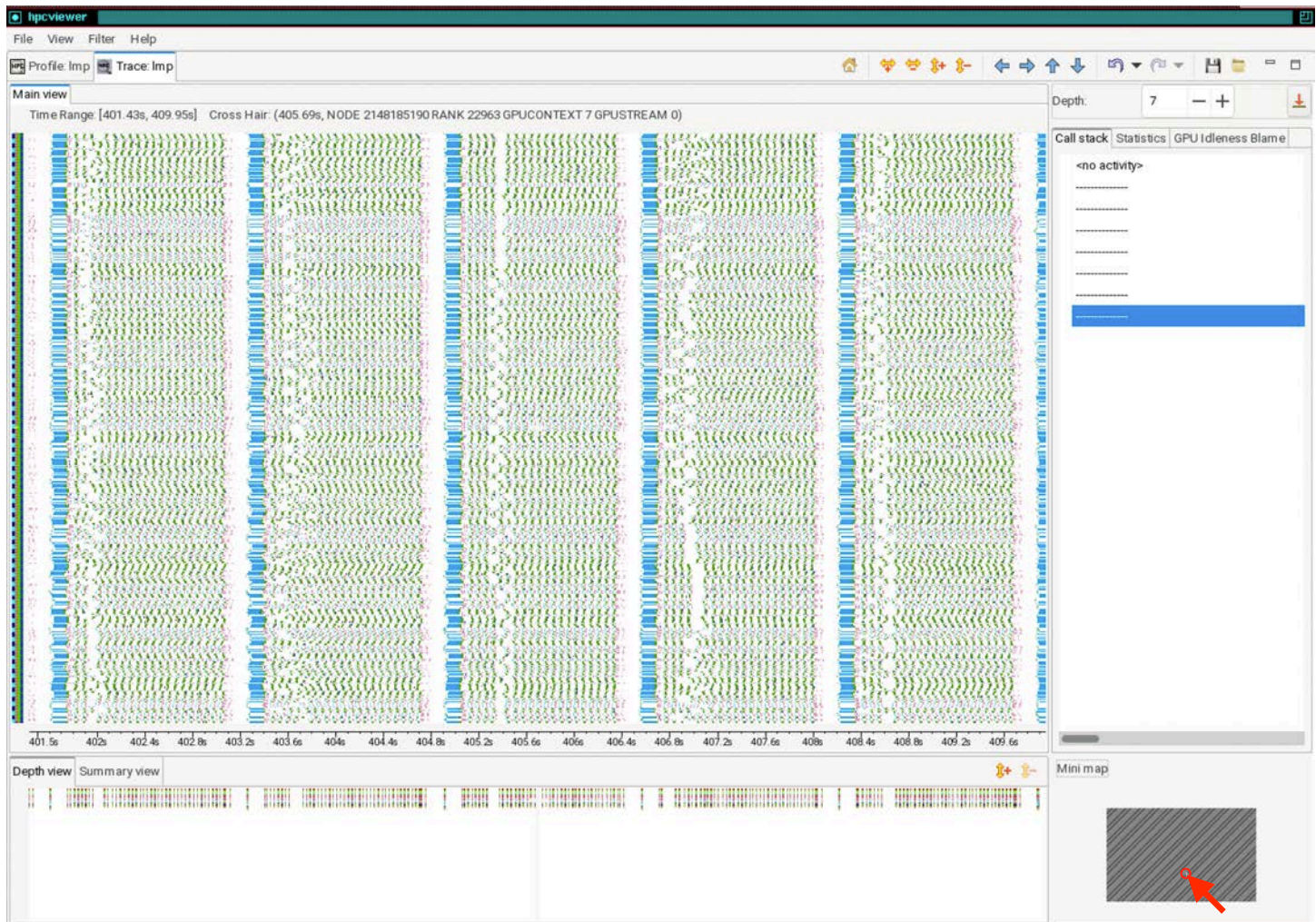

**51**

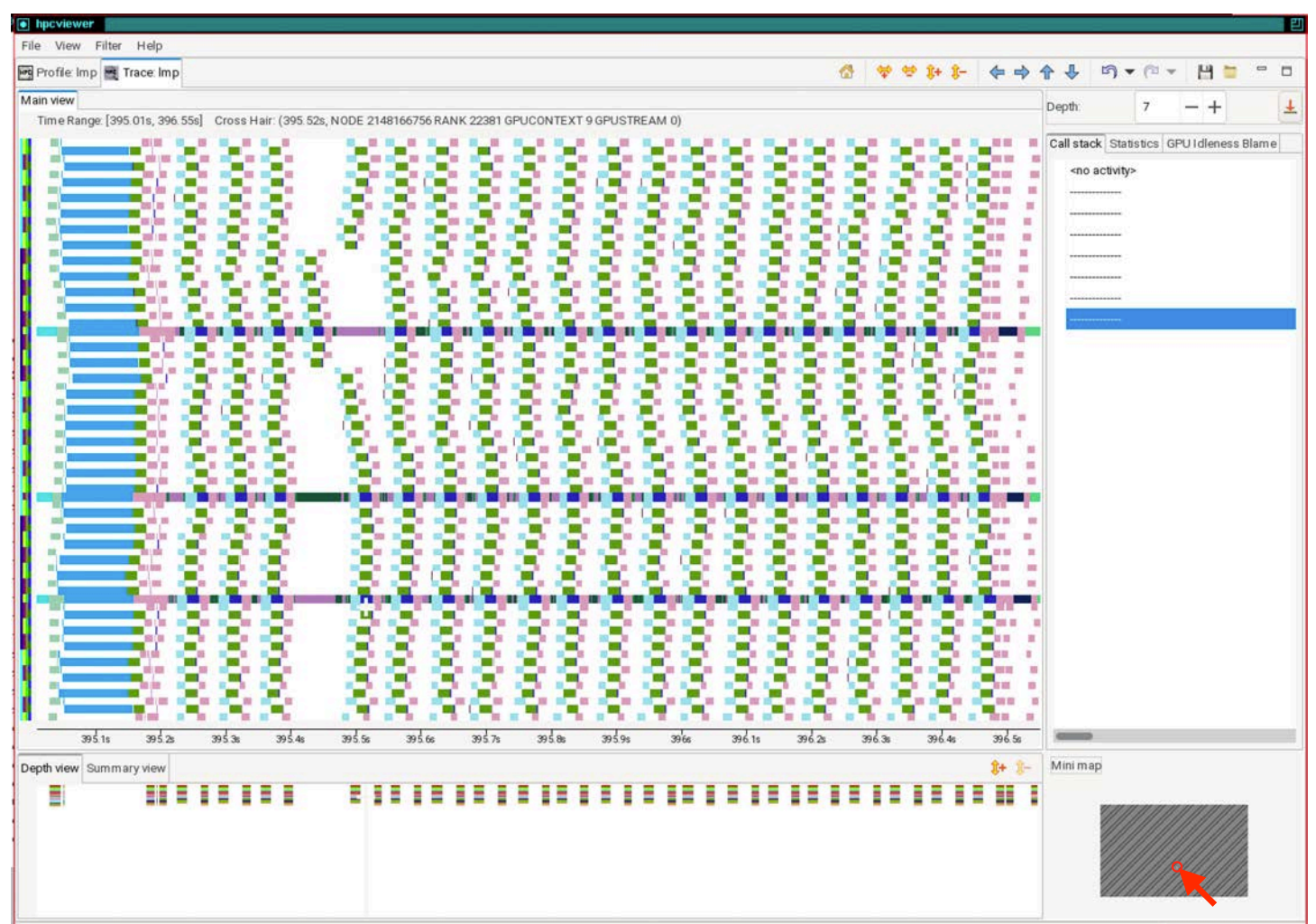

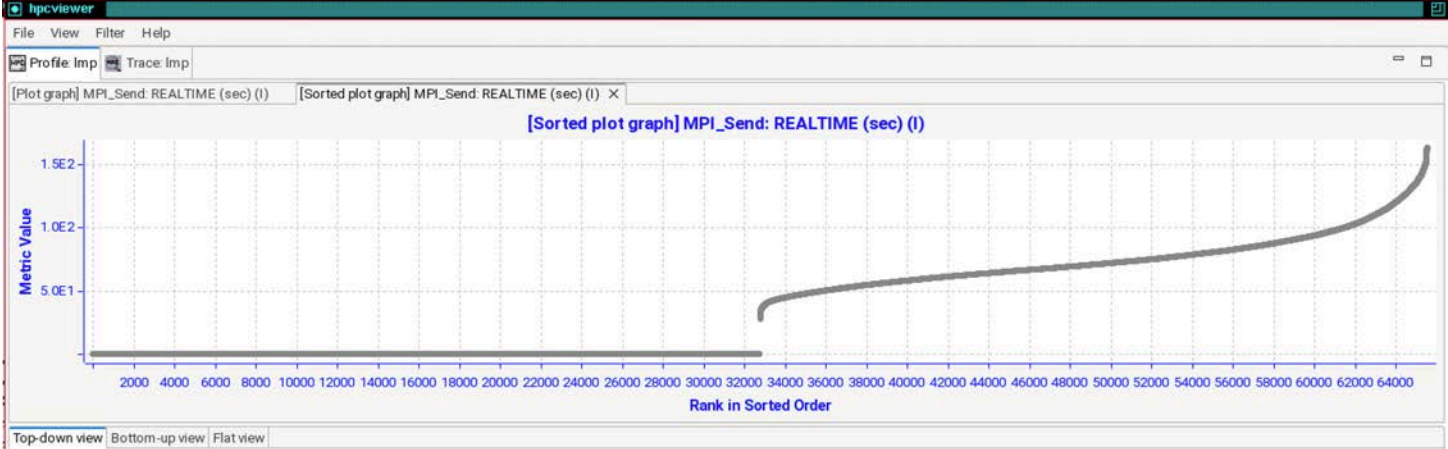

### → 6 按照 閉目 ズォ 山▼第 全

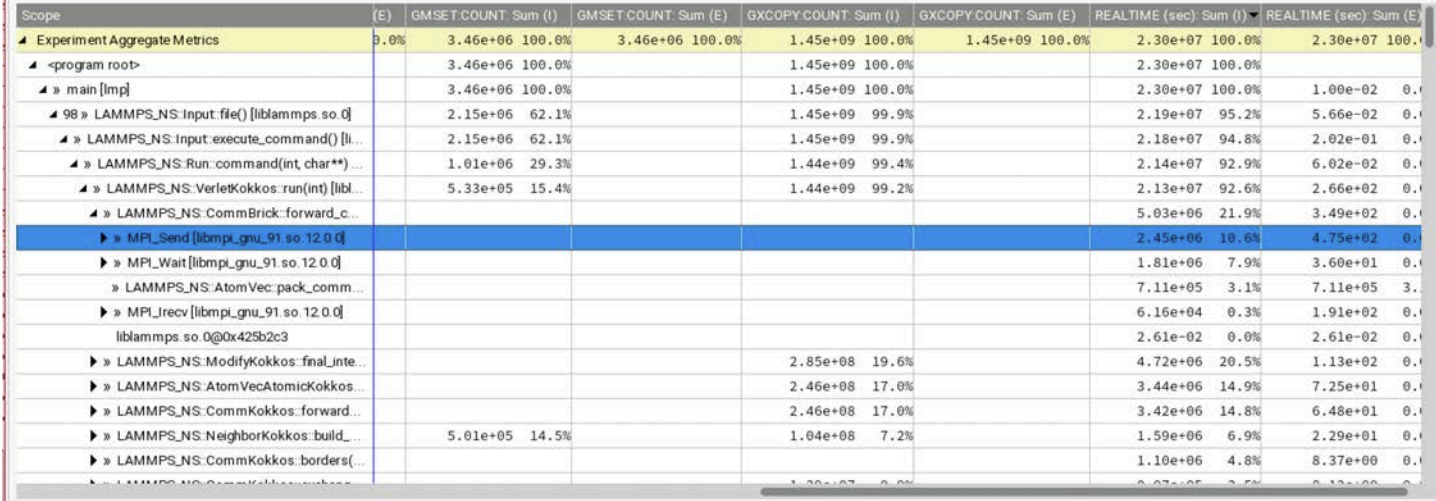

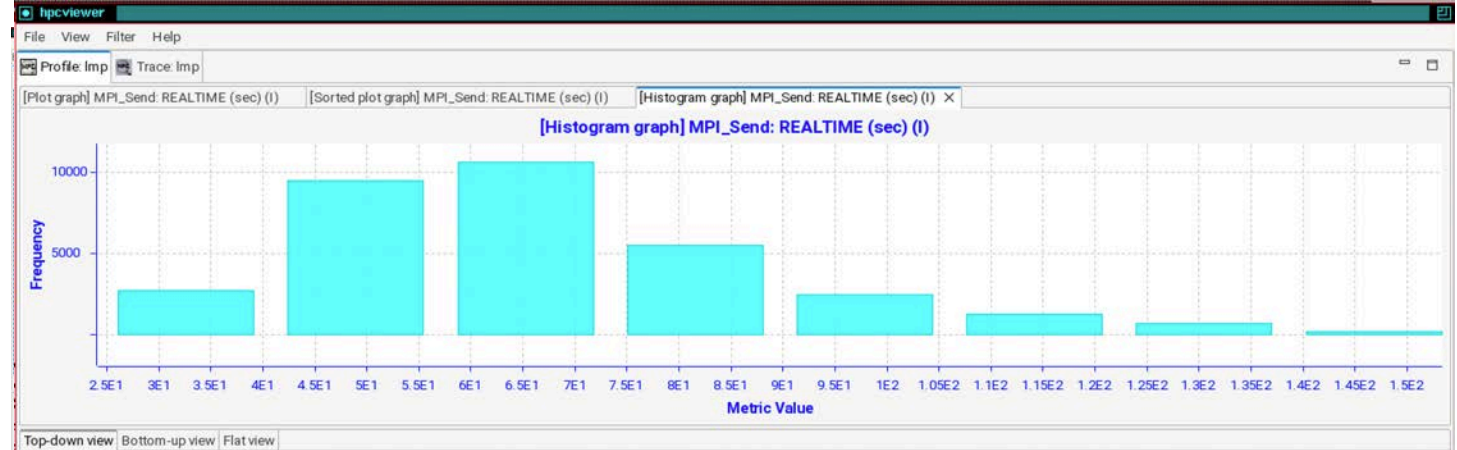

### **令号 6 段 8 関 目 A 。 山▼路**

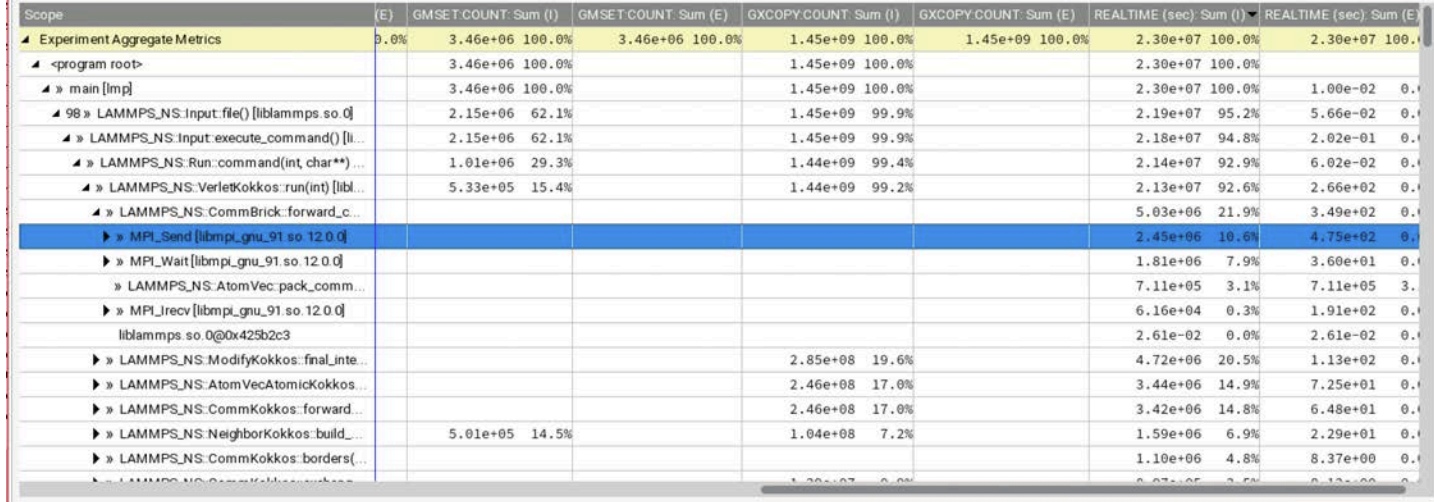

### LAMMPS on Frontier: 8K nodes, 64K MPI ranks + 64K GPU tiles

### Kernel duration of microseconds

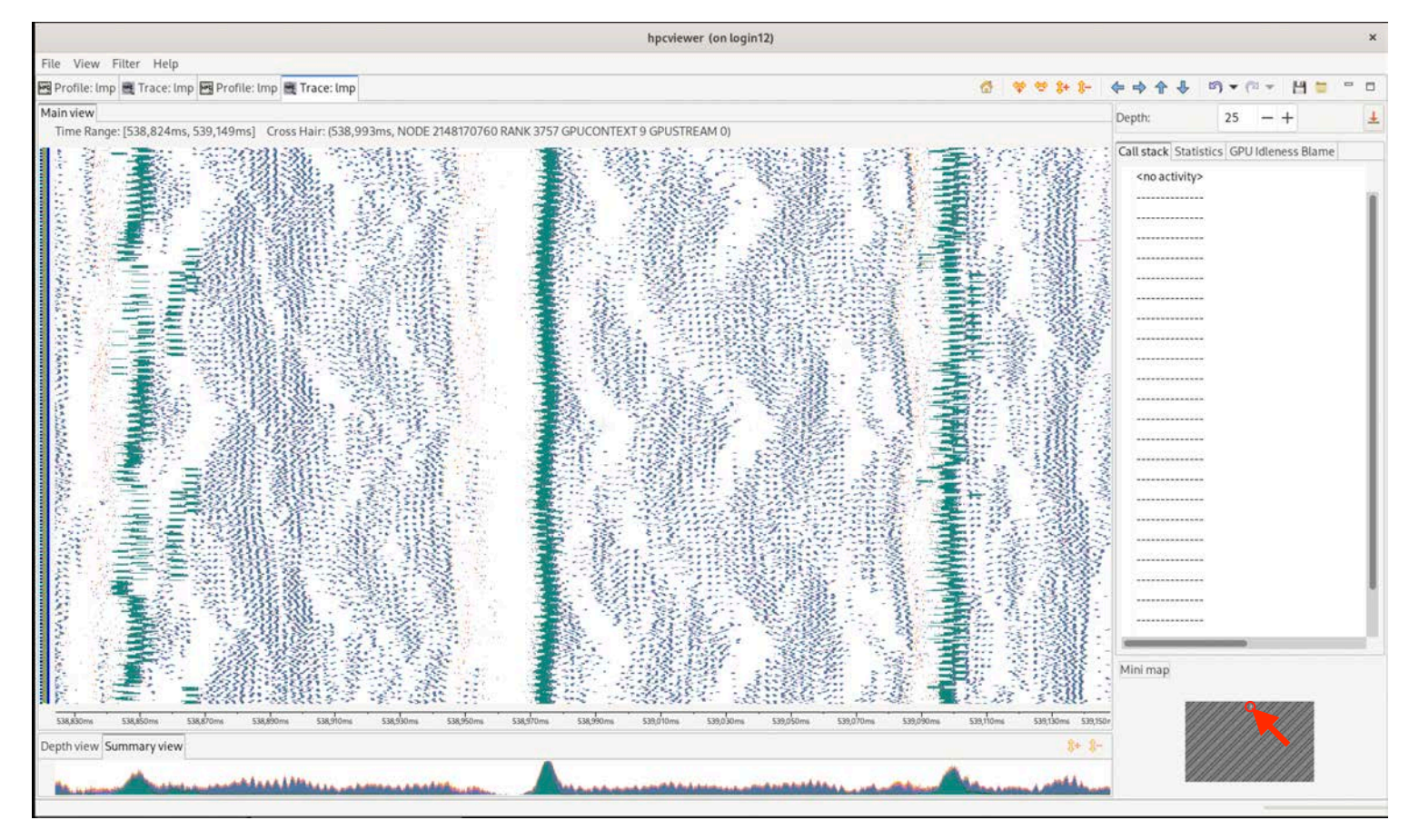

### LAMMPS on Frontier: 8K nodes, 64K MPI ranks + GPU times

### Kernel duration of microseconds

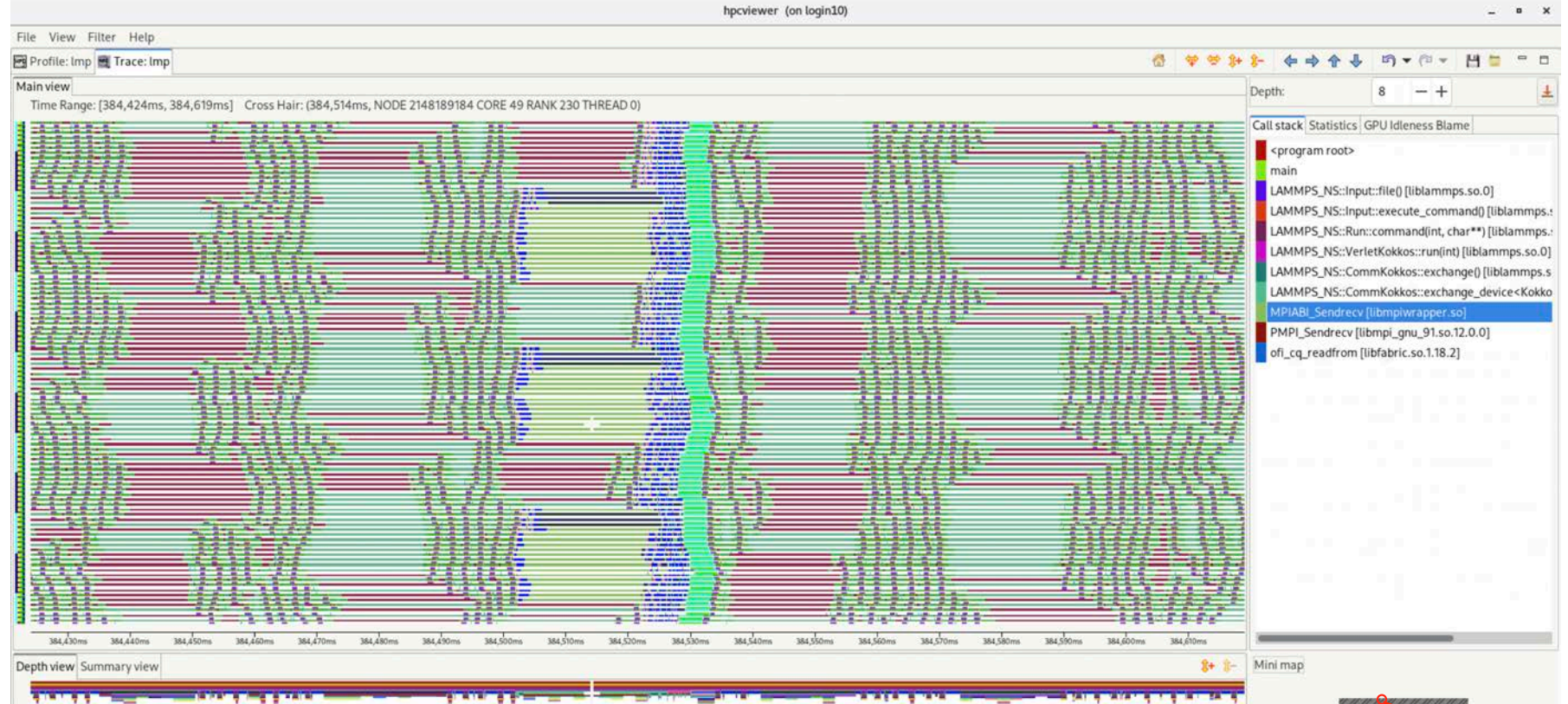

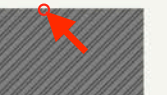

# Coming Attractions

- Developing comprehensive support for NVTX/ROCTX/Caliper/Kokkos Labels
- Support for instruction-level measurement and attribution on AMD and Intel GPUs
- New GUI support for analysis of remote data
- Python-based interface for analysis of performance results

### Troubleshooting: Only GPU kernel Name

• Need to measure with PC sampling to measure within GPU kernels

```
For Profile: ArborX Example MolecularDynamics.exe E Trace: ArborX Example MolecularDynamics.exe
                                                                                                                                                                                                                                         = 5Kokkos Cuda KernelLaunch.hpp X cuda runtime.h
81 driver():
82 }
83
84 template <class DriverType>
85 global static void cuda parallel launch local memory(
86 const DriverType driver) {
87 driver():
88 }
RQ90 template <class DriverType, unsigned int maxTperB, unsigned int minBperSM>
91_global__ _launch_bounds_(
92
       maxTperB,
93
       minBperSM) static void cuda_parallel_launch_local_memory(const DriverType
94
                                                                                       driver) +95 driver();
96}
07Top-down view Bottom-up view Flat view
全 4 6 f 2 频 関 口 A* a - 山 - 過
Scope
                                                                                                                              GKER (sec): Sum (I) GKER (sec): Sum (E) GXCOPY (sec): Sum (I) GXCOPY (sec): Sum (E) GXCOPY: H2D (B)
      -4 437 » [I] ArborX::Details::traverse<Kokkos::Cuda, ArborX::BoundingVolumeHierarchy<Kokkos::CudaSpace, ArborX::PairValue,
                                                                                                                               3.63e-04 39.9%
        - 497 » ArborX::Details::TreeTraversal<ArborX::BoundingVolumeHierarchy<Kokkos::CudaSpace, ArborX::PairValueIndex<Arbo..
                                                                                                                               3.63e-04 39.9%
                                                                                                                               3.63e-04 39.9%
        -63 » Kokkos::parallel_for<Kokkos::RangePolicy<Kokkos::Cuda, ArborX::Details::TreeTraversal<ArborX::BoundingVolumeHie.
                                                                                                                               3.63e-04 39.9%
         -4 144 » Kokkos::impl::ParallelFor<ArborX::Details::TreeTraversal<ArborX::BoundingVolumeHierarchy<Kokkos::CudaSpace, A.
          - 108 » [I] Kokkos::Impl::CudaParallelLaunch<Kokkos::Impl::ParallelFor<ArborX::Details::TreeTraversal<ArborX::BoundingV...
                                                                                                                               3.63e-04 39.9%
           - 717 » [I] Kokkos::Impl::CudaParallelLaunchImpl<Kokkos::Impl::ParallelFor<ArborX::Details::TreeTraversal<ArborX::Boundi..
                                                                                                                               3.63e-04 39.9%
            - 678 » [I] Kokkos::Impl::CudaParallelLaunchKernelInvoker<Kokkos::Impl::ParallelFor<ArborX::Details::TreeTraversal<Arb.
                                                                                                                               3.63e-04 39.9%
                                                                                                                               3.63e-04 39.9%
             - 368 » [I] cuda_parallel_launch_local_memory<Kokkos::Impl::ParallelFor<ArborX::Details::TreeTraversal<ArborX::Boun.
              486 » [I] __wrapper__device_stub_cuda_parallel_launch_local_memory<Kokkos::Impl::ParallelFor<ArborX::Details::Tr..
                                                                                                                               3.63e-04 39.9%
               -4 406 » _ZL592 _device_stub__ZN6Kokkos4Impl33cuda_parallel_launch_local_memoryINS0_11ParallelForIN6Arbor.
                                                                                                                               3.63e-04 39.9%
                                                                                                                                3.63e-04 39.9%
                 \rightarrow 216 \omega < apu kernel>
                                                                                                                               3.63e-04 39.9%
                                                                                                                               3.63e-04 39.9% 3.63e-04 39.9%
                  - » Kokkos::Impl::cuda_parallel_launch_local_memory<Kokkos::Impl::ParallelFor<ArborX::Details::TreeTraversal<Ar.
                     Kokkos_Cuda_KernelLaunch.hpp: 85
                   ZEP 22 SHOW NUTTERS
      > 182 » ArborX::BoundingVolumeHierarchy<Kokkos::CudaSpace, ArborX::PairValueIndex<ArborX::Box, unsigned int>, ArborX::D.,
                                                                                                                               2.53e-04 27.8%
      * 209 » ArborX::Details::KokkosExt::exclusive_scan<Kokkos::Cuda, Kokkos::View<int*, Kokkos::CudaSpace>, Kokkos::View<int*,
                                                                                                                               9.15e-061.0%
                                                                                                                                             0.3%> 237 » Kokkos::parallel_for<Kokkos::RangePolicy<Kokkos::Cuda>, __nv_hdl_wrapper_t<false, false, false, __nv_dl_tag<void (*)..
                                                                                                                               2.30e-060.2%> 205 » Kokkos::parallel_for<Kokkos::RangePolicy<Kokkos::Cuda>, __nv_hdl_wrapper_t<false, false, false, __nv_dl_tag<void (*)...
                                                                                                                               2.18e - 06> 211 » ArborX::Details::KokkosExt::lastElement<Kokkos::Cuda, int*, Kokkos::CudaSpace>(Kokkos::Cuda const&, Kokkos::View<i..
                                                                                                                                                                             1.92e-06 1.3%
      K 949 in Advertisitentialistikkeituksen keittävän alukkilaise ateisien itsiken teisen tein teisen sellinen teisen keiten alut esimen keiten keiten keiten keiten keiten keiten keiten keiten keiten keiten keiten keiten keite
                                                                                                                                                                                                                                1.701.071.0000000000000
```
# Troubleshooting: No GPU source code lines with PC sampling

• If you don't see source code with PC sampling on NVIDIA GPUs: compile with "-lineinfo" option

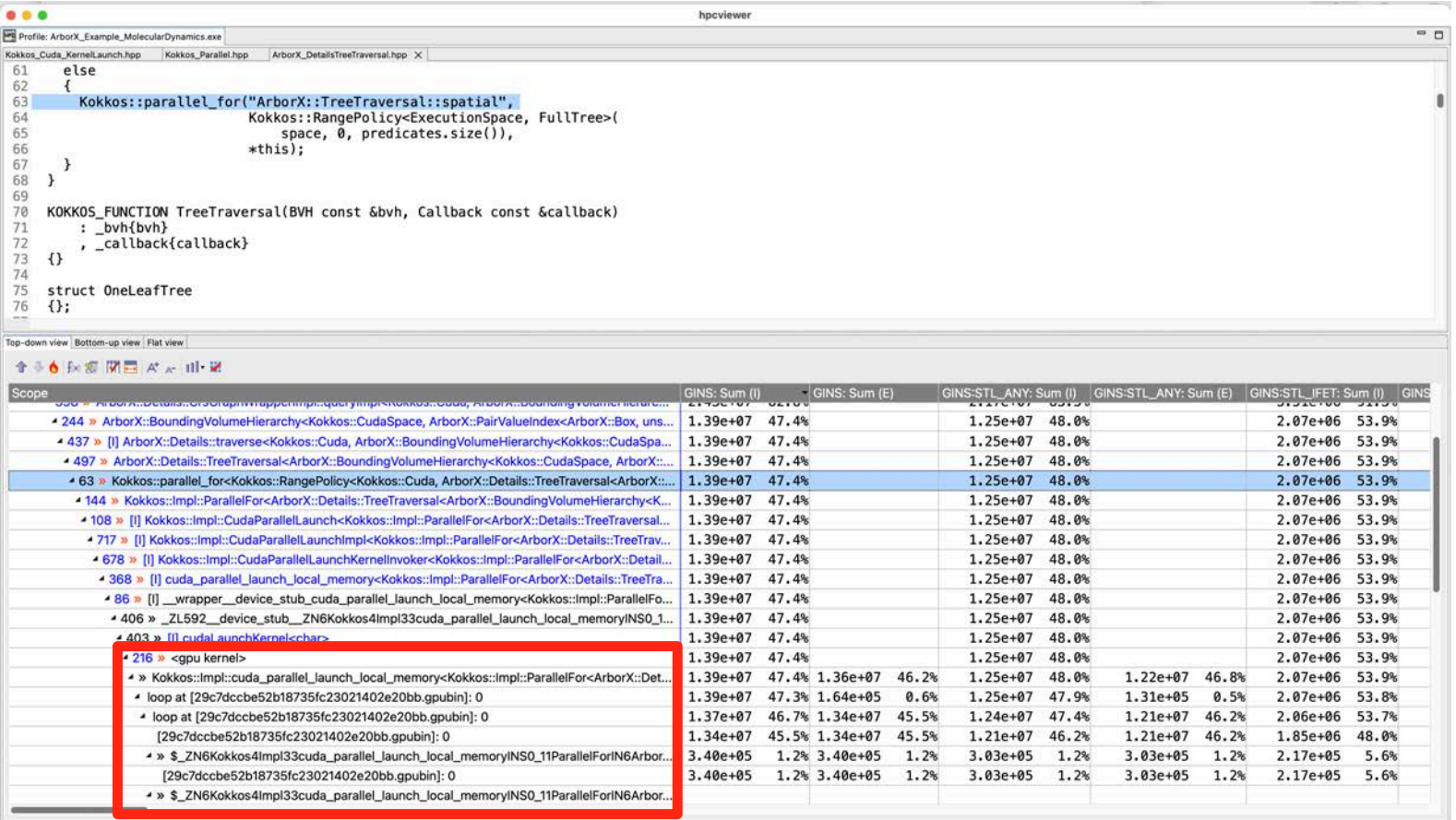

## Troubleshooting: Compiling ArborX with GPU Line Map Info

- ArborX cmake isn't set up to include GPU line mappings
- Force the compiler to record GPU line mappings
- $\%$  cmake -DARBORX ENABLE EXAMPLES=true \

 $-DCMAKE$  INSTALL PREFIX=`pwd`/../install \

-DCMAKE\_CXX\_COMPILER=g++ \

-DCMAKE BUILD TYPE=RelWithDebInfo \

-DCMAKE CXX FLAGS RELWITHDEBINFO="-O2 -q -DNDEBUG -lineinfo"

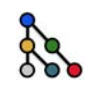

### HPCToolkit Resources

- Documentation
	- User manual
		- <http://hpctoolkit.org/manual/HPCToolkit-users-manual.pdf>
	- Tutorial videos
		- <http://hpctoolkit.org/training.html>
		- recorded demo of GPU analysis of Quicksilver: <https://youtu.be/vixa3hGDuGg>
		- recorded tutorial presentation including demo with GPU analysis of GAMESS:<https://vimeo.com/781264043>
	- Cheat sheet
		- <https://gitlab.com/hpctoolkit/hpctoolkit/-/wikis/home>
- Software
	- Download hpcviewer GUI binaries for your laptop, desktop, cluster, or supercomputer
		- OS: Linux, Windows, MacOS
		- Processors: x86 64, aarch64, ppc64le
		- <http://hpctoolkit.org/download.html>
	- Install HPCToolkit on your Linux desktop, cluster, or supercomputer using Spack
		- <http://hpctoolkit.org/software-instructions.html>

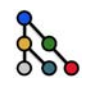